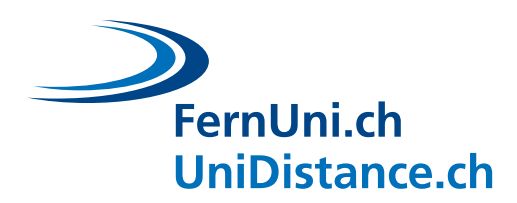

# **Favoriser les interactions synchrones et asynchrones en enseignement à distance**

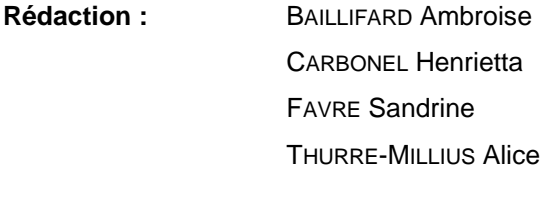

**Date:** Octobre 2020

FernUni.ch **UniDistance.ch** 

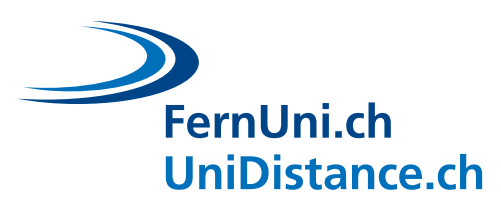

# Table des matières

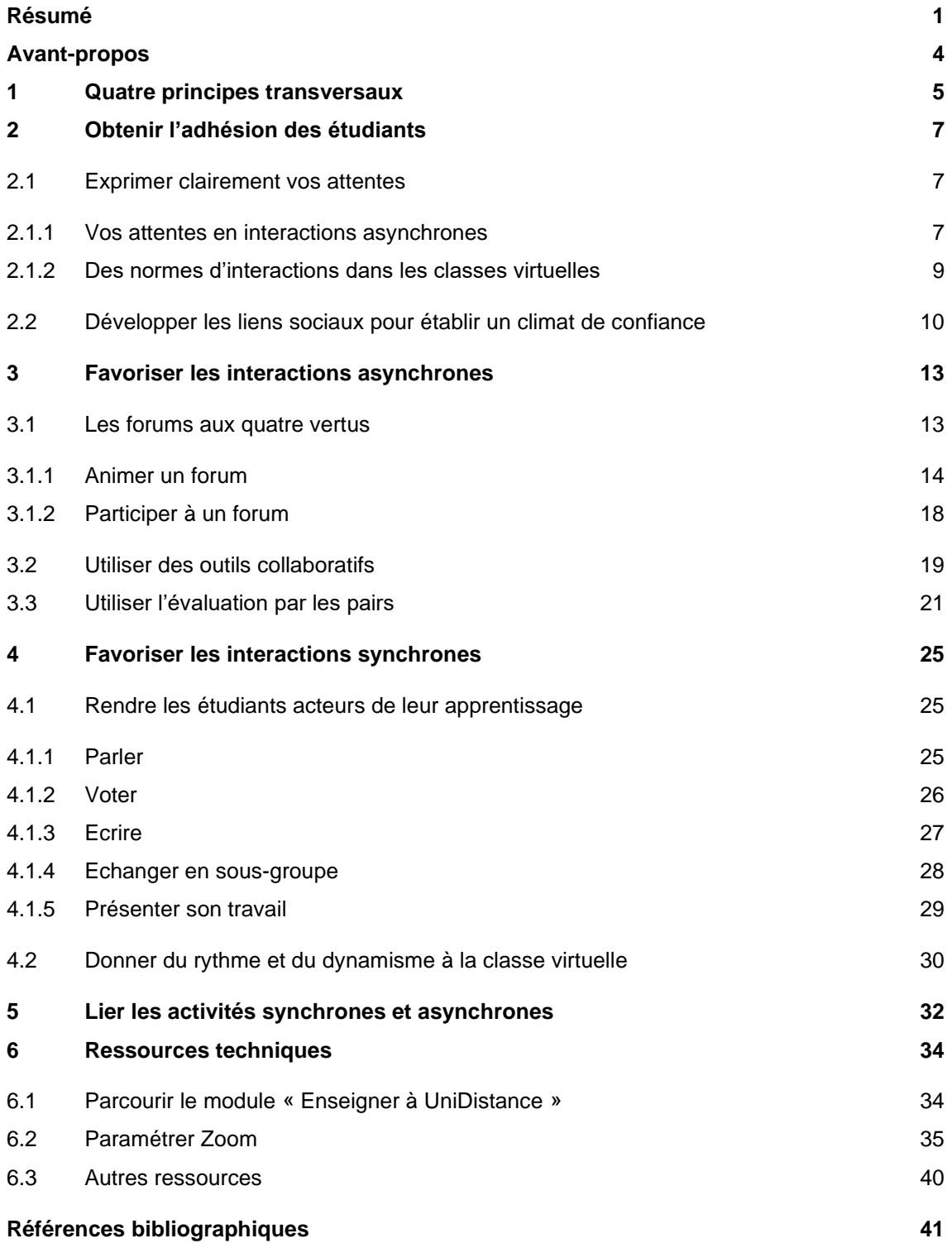

Enseigner à distance consiste à relever de nombreux défis. Favoriser les interactions avec et entre les étudiants est un objectif central. Ce guide vous offre des conseils, des pistes concrètes, et des exemples pour favoriser des interactions synchrones et asynchrones. Lisez ce guide en fonction de vos besoins et de vos intérêts, dans l'ordre qui vous conviendra le mieux !

**Résumé**

# **Q[UATRE PRINCIPES](#page-6-0)  [TRANSVERSAUX](#page-6-0) [A GARDER A L](#page-6-0)'ESPRIT**

FernUni.ch

<span id="page-2-0"></span>**UniDistance.ch** 

- 1. Concentrez-vous sur les OBJECTIFS D'APPRENTISSAGE
- 2. Centrez-vous sur L'ETUDIANT
- 3. Faites ce qui vous fait PLAISIR et prenez des RISQUES
- 4. Pensez aux AVANTAGES de l'enseignement en ligne

#### **OBTENIR L'[ADHESION DES ETUDIANTS](#page-8-0)**

- E[XPRIMEZ CLAIREMENT VOS ATTENTES](#page-8-1) et communiquez explicitement vos exigences pour réduire la résistance de vos étudiants au changement de méthode d'enseignement
- Cherchez à [DEVELOPPER DES LIENS SOCIAUX](#page-11-0) en créant des occasions d'interactions avec et entre les étudiants

#### **F[AVORISER LES INTERACTIONS ASYNCHRONES](#page-14-0)**

#### LES F[ORUMS](#page-14-1)

#### *Quatre visées*

1. Construire une communauté

#### *Trois temps*

- 1. **Avant** : proposer des activités brise-glace, rédiger les questions (en favorisant les questions ouvertes et engageantes)
- 
- 3. Enquêter et rechercher
- 4. Intégrer et documenter
- 2. Introduire un concept 2. **Pendant** : avoir un rôle actif orienter la discussion en participant (clarifier, cibler, questionner ou encourager) ou en coordonnant (guider ou organiser)
	- 3. **Après** : mettre en avant et exploiter les contributions des étudiants (reprendre en classe virtuelle, valoriser les bonnes interventions, corriger une méprise, …) pour motiver les futures discussions

#### LES O[UTILS COLLABORATIFS](#page-20-0)

# *Quatre objectifs*

# *Différents moments*

asynchrone !

1. Présenter 2. Collaborer

# À utiliser en synchrone ou en

- 3. Echanger
- 4. Evaluer

Partage de fichiers, écriture collaborative, organisation du travail, échange d'idées

*Différents outils*

# FernUni.ch **UniDistance.ch**

## L'E[VALUATION PAR LES PAIRS](#page-22-0)

*Des bienfaits pour les étudiants*

- Recul sur la matière
- Recul sur soi-même
- Engagement et motivation
- Feedback correctif
- Nouveaux horizons, différentes manières d'aborder un problème complexe
- Construction active de l'apprentissage : mémorisation et compréhension
- Diminuer l'illusion de savoir : on comprend mieux ce que l'on a expliqué.

# *Des bienfaits pour les enseignants*

- Lire le feedback qu'un étudiant donne à un autre étudiant permet d'en apprendre plus sur ses difficultés
- Lors de grands groupes, permet une correction plus individualisée qu'un simple corrigé
- Permet de transmettre ses exigences et aux étudiants d'assimiler le barème
- Contribue à une ambiance coopérative entre les étudiants

#### **F[AVORISER LES INTERACTIONS SYNCHRONES](#page-26-0)**

#### R[ENDRE LES ETUDIANTS ACTEURS DE LEUR APPRENTISSAGE](#page-26-1)

*[Voter](#page-27-0)*

Laissez la place aux étudiants en leur proposant des activités où ils se doivent d'être actifs.

#### *[Parler](#page-26-1)*

- Laisser le temps aux étudiants d'oser s'exprimer
- Interpeller les étudiants directement par leur nom et revenir sur des idées données dans le chat ou dans un forum
- Poser une question à la fois et tout au long de la classe virtuelle
- Proposer des activités ouvertes et créatives

Permet une plus grande participation et donne une vision plus objective de l'opinion ou de la compréhension des étudiants

- Poser des questions de compréhension, sur leur point de vue, leurs préférences ou encore leur niveau de confiance
- Vous pouvez utiliser les outils de Zoom (sondage, chat, onglet participants), des gestes ou encore des outils externes

#### *[Ecrire](#page-28-0)*

- Le chat permet plus de contributions qu'à l'oral, de résoudre des problèmes techniques ou de partager un lien ou un document
- Choisir de rendre le chat disponible en permanence, à des moments précis ou de le désactiver
- Il peut être difficile de gérer en même temps le chat, un partage d'écran et une présentation : faitesvous aider !

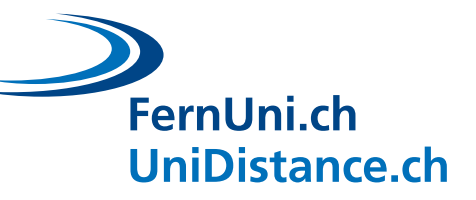

#### *[Echanger en sous-groupe](#page-29-0)*

- Encourage l'aspect social et l'apprentissage par les pairs
- Permet d'échanger des opinions, de discuter sur une question et de coconstruire des connaissances
- Possibilité d'utiliser un document partagé
- Sur Zoom : possibilité de créer des sousgroupes aléatoirement ou en choisissant vous-mêmes les groupes

#### *[Présenter son travail](#page-30-0)*

- Peut se faire en synchrone lors d'une classe virtuelle mais aussi en asynchrone en partageant une capsule vidéo. Peut se faire individuellement ou en groupe.
- Permet aux étudiants d'être actifs, d'apprendre par leurs pairs mais aussi de développer leurs compétences de vulgarisation, de raisonnement ou encore de recherche scientifique
- Possibilité d'évaluer ce travail ou de mettre en place une évaluation par les pairs (formative ou sommative)

#### D[ONNER DU RYTHME ET DU DYNAMISME A LA CLASSE VIRTUELLE](#page-31-0)

- Interpeller et motiver vos étudiants
- Varier les activités et changer environ toutes les 5 à 10 minutes : courte vidéo, petit quiz, exposé, questions des étudiants, sondage, discussion, débat, activité en groupe, présentation d'un étudiant, etc.
- Faire des pauses !
- Varier les outils : sondage, quiz, salle de groupe, nuage de mots, chat, partage de contenu, tableau blanc, etc.

#### **L[IER LES ACTIVITES SYNCHRONES ET ASYNCHRONES](#page-33-0)**

Profiter des avantages du synchrone et de l'asynchrone et articuler les activités entre elles

- SYNCHRONE : échanges plus animés, réponse immédiate, aspect social plus fort, retour direct des étudiants
- ASYNCHRONE : chacun travaille à son rythme, possibilité de faire ce qui peut être fait en autonomie pour libérer du temps pour les échanges qui nécessitent d'être faits en synchrone, opportunité de prendre le temps de la réflexion pour donner des réponses plus construites, dont on peut garder une trace.

**CONSULTER [LES RESSOURCES TECHNIQUES PROPOSEES](#page-35-0)**

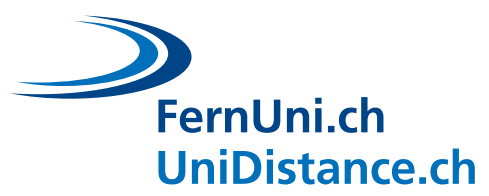

# <span id="page-5-0"></span>**Avant-propos**

Enseigner, à fortiori à distance, consiste à relever de nombreux défis. Ce document se focalise sur la gestion des interactions : mettre la singularité de chaque étudiant au service des apprentissages, créer des liens sociaux, nouer un dialogue étudiants-enseignants ou mener des classes virtuelles plus vivantes.

Le milieu universitaire a besoin d'enseignants qui soignent leur « savoir-enseigner » au service de leur discipline. Ce document offre une collection de **pistes** qui se veulent **concrètes**, facilement adaptables et articulables les unes avec les autres.

Développer des liens sociaux, favoriser les interactions, permettre aux étudiants de co-construire leurs connaissances, créer un dynamisme au sein de sa classe sont des défis pour qui veut transmettre un savoir. L'enseignement à distance met parfois en lumière des difficultés déjà présentes en présentiel (par exemple, si seulement deux étudiants participent, cela sera plus flagrant en classe virtuelle qu'en classe). Pour relever les défis de l'enseignement en ligne, il est nécessaire d'y penser en amont et quelquefois de modifier drastiquement ses approches traditionnelles. Voyez donc l'enseignement à distance comme une opportunité de découvrir et de vous approprier de nouvelles manières d'enseigner. Ne craignez pas de vous hasarder sur de nouvelles voies. Si une tentative n'est pas concluante, ne la vivez pas comme un échec, mais comme une expérience forcément enrichissante.

Les exemples que nous utilisons pour illustrer nos pistes sont tirées d'expériences vécues à UniDistance ou issues de la littérature. En particulier, le livre « Teaching Effectively with Zoom » de Dan Lévy (2020) fut d'une précieuse inspiration.

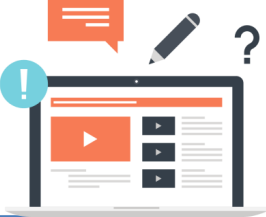

**A LA [FIN DE CE DOCUMENT](#page-35-0), VOUS TROUVEREZ DES EXEMPLES D'OUTILS ET DES LIENS VERS LES TUTORIELS TECHNIQUES NECESSAIRES POUR REALISER LES DIFFERENTES ACTIVITES PROPOSEES.**

**L'EQUIPE [EDUDL+](mailto:edudl@unidistance.ch) RESTE DISPONIBLE POUR TOUT ACCOMPAGNEMENT DANS VOS REFLEXIONS OU AIDE DANS LA MISE EN PLACE DE VOS ACTIVITES.**

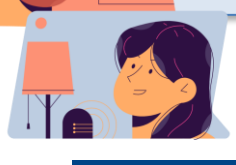

FernUni.ch **UniDistance.ch** 

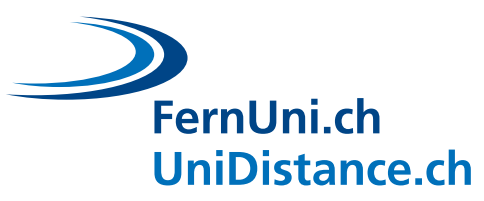

# <span id="page-6-0"></span>**1 Quatre principes transversaux**

Enseigner à distance peut être une contrainte mais offre également des **opportunités**. Ne baissez pas les bras, mais souvenez-vous de votre propre **expérience** d'étudiant. Peut-être avezvous déjà souffert d'un enseignant ayant laissé aux étudiants la place du mort : vous étiez à son cours sans y prendre part ? A contrario, n'avez-vous pas connu des enseignants si motivés qu'ils se lançaient dans des innovations pédagogiques périlleuses, tentant de laisser chaque élève prendre une place que certains ne désiraient pas ? Quelquefois leur enthousiasme et leurs efforts étaient mal récompensés, mais la plupart des étudiants, justement au nom de cet enthousiasme, le leur pardonnait volontiers. Ainsi, lors de la préparation d'un cours ou d'une activité pédagogique (à distance ou en présence), souvenez-vous de votre propre expérience et gardez à l'esprit ces **quatre idées centrales** :

# **CONCENTREZ-VOUS SUR LES OBJECTIFS D'APPRENTISSAGE**

*Qu'est-ce que l'étudiant doit savoir faire à la fin du cours et qu'est-ce que vous allez mettre en place pour qu'il y parvienne ?*

**CENTREZ-VOUS SUR L'ETUDIANT** *Demandez-vous ce que fera l'étudiant plutôt que ce que vous ferez.*

#### **FAITES CE QUI VOUS FAIT PLAISIR**  $\overline{3}$ **ET PRENEZ DES RISQUES**

*Osez de nouvelles méthodes et dites-le à vos étudiants : ils seront plus indulgents. Prenez le temps de vous préparer en testant les outils que vous souhaitez utiliser et en essayant à l'avance vos idées d'activités ou de nouveaux paramétrages avec des collègues.*

#### **PENSEZ AUX AVANTAGES DE L'ENSEIGNEMENT EN LIGNE**

*Ne cherchez pas à reproduire l'enseignement en présentiel mais utilisez les atouts de l'enseignement en ligne :*

- *il y a plus de façons de contribuer à la discussion pour les étudiants (sondage, chat, élaboration d'un document commun en ligne)*
- *tous les étudiants peuvent participer en même temps (chat, quiz en direct, sondage)*
- *les échanges en ligne sont facilités pour les étudiants plus timides ou les locuteurs non natifs par exemple et les sous-groupes sont organisés en deux clics*
- *la possibilité d'enregistrer la classe virtuelle peut conférer un avantage considérable pour ceux qui auraient besoin de temps pour comprendre certaines notions ou encore pour ceux qui n'ont pas pu être présents*

*Il y a également des difficultés dans l'enseignement à distance : distraction plus forte, difficulté pour l'enseignant de voir comment se sentent les étudiants et plus d'éléments à gérer (les participants, le partage d'écran, le chat, ...) : faites-vous aider et partagez-vous les responsabilités au sein de l'équipe enseignante.*

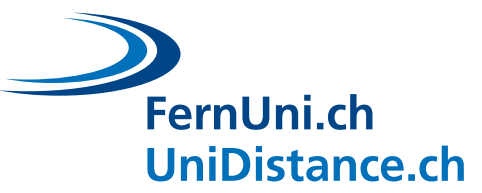

Jusqu'ici, on peut penser que ces idées ne concernent que peu les interactions dans l'enseignement. A tort. Les meilleures intentions et les activités interactives les mieux construites ne fonctionneront pas si l'une des trois premières idées citées-ci-dessus n'est pas respectée :

- 1. Si l'activité ne sert pas les apprentissages, l'étudiant n'y adhérera pas ou peu. Plus frustrant, si l'activité est sans lien avec l'évaluation, peu d'étudiants s'y investiront.
- 2. Si l'étudiant ne se sent pas partie prenante de son évolution, s'il ne peut pas faire des choix (même symboliques), il s'engagera moins.
- 3. Si l'enseignant se lance à reculons dans une activité, sans y croire, elle fonctionnera difficilement.

Ici se termine cette première étape : délimiter ce qu'il convient d'éviter et ce qu'il convient de viser en général. La suite du document se focalise plus particulièrement sur les approches qui peuvent être mises en œuvre.

Promenez-y vous dans le désordre en fonction de vos besoins et de vos intérêts :

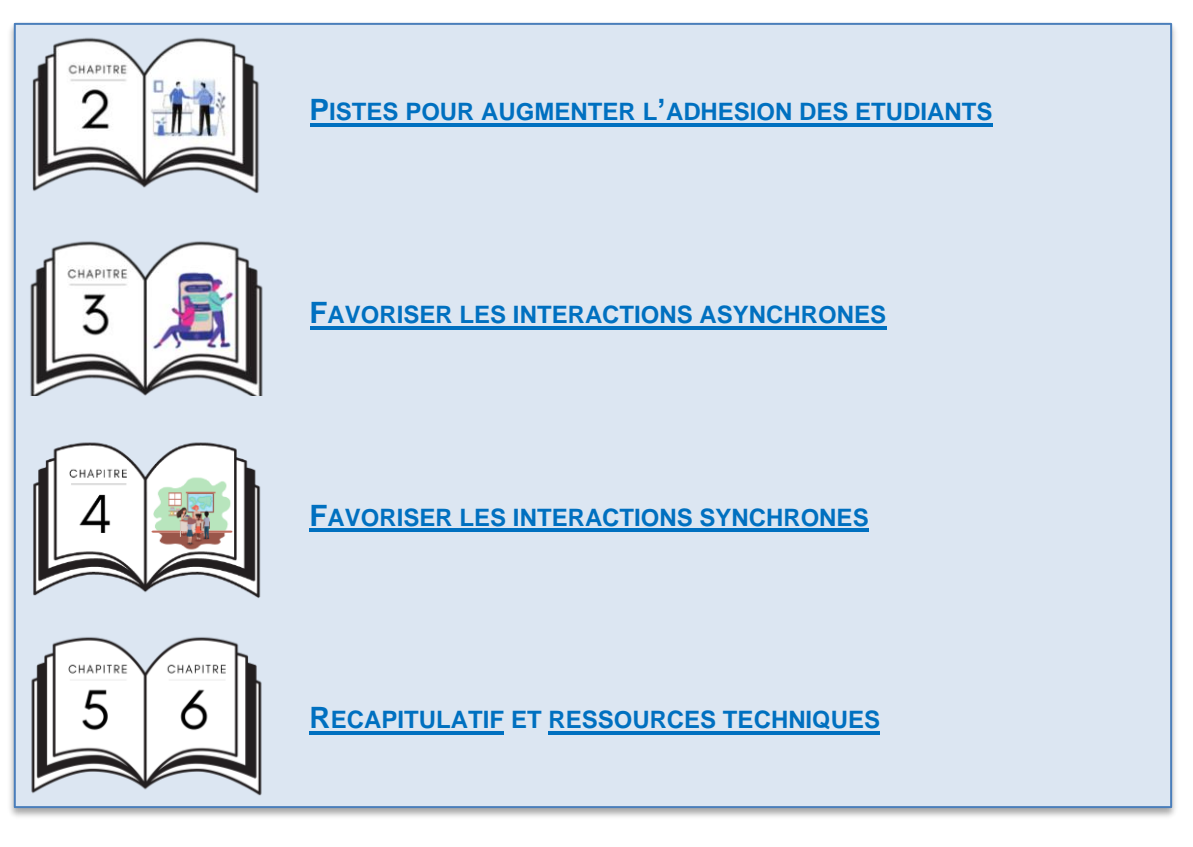

*Faites voyage à votre guise.*

En citant un professeur de chimie, Eric Mazur écrivait : « Pour les étudiants, les priorités sont inversées par rapport à celles du professeur : l'examen est primordial et les cours sont accessoires » (2014, p.27). Quelle véracité dans cette idée ! Si on ajoute à cet écart entre les préoccupations de chacun la distance bien réelle des classes virtuelles, est-ce que toute saine collaboration entre enseignants et étudiants devient chimérique ? Assurément, non. Voyons comment contribuer à ce qu'étudiants et enseignants partagent des objectifs communs malgré la distance.

# <span id="page-8-1"></span>**2.1 Exprimer clairement vos attentes**

<span id="page-8-0"></span>**2 Obtenir l'adhésion des étudiants**

FernUni.ch

**UniDistance.ch** 

Depuis l'âge de 5 ans, on apprend aux enfants ce qu'on attend d'eux en classe : lever la main pour pouvoir s'exprimer civiquement, répondre aux questions posées, s'asseoir toujours à la même place, etc. A l'université, ces normes sont, pour la plupart, internalisées, et on doit rarement les rappeler. Pour l'enseignement en ligne, il faut réinventer les normes et donc les expliciter. Vous devez annoncer vos exigences, sur Moodle et au début des classes virtuelles, ou les développer ensemble, avec vos étudiants. Mais il est essentiel d'exprimer clairement vos attentes, tant pour les interactions synchrones qu'asynchrones.

#### <span id="page-8-2"></span>**2.1.1 Vos attentes en interactions asynchrones**

Qu'importe ce que vous ferez, les étudiants ne l'accepteront pas facilement. Ils n'aiment pas les nouveautés et trouvent toujours un moyen de remettre en question l'efficacité d'une méthode d'enseignement. Le paradoxe est justement qu'une méthode d'enseignement fonctionnera dans l'exacte mesure de l'adhésion des étudiants. Pour le dire autrement : par défaut l'étudiant remet en question l'efficacité de son enseignant qui, évidemment, a besoin qu'on lui fasse confiance pour être efficace. Devriez-vous renoncer à tout enseignement heureux ? Evidemment, non, déjouez la malédiction en supprimant les non-dits. **Communiquer vos exigences** est un élément clé pour réduire les résistances de vos étudiants. Être transparent sur les critères de réalisation souhaités guide l'apprenant durant l'activité. S'il sait où il va et comment y aller, il remet moins en question le chemin.

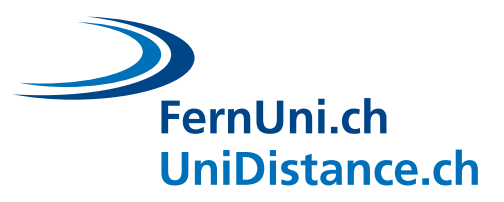

#### **Quiz : Que faut-il privilégier quand**

- **vous exprimez vos attentes ?**
- A. Informer sur la visée de l'exercice
- B. Être clair et précis
- C. Revenir souvent à la ligne par écrit
- D. Avoir un ton directif

Toutes les réponses sont correctes. Soyez **explicites** sur les liens entre l'activité et vos objectifs d'apprentissage : montrez que s'investir dans l'activité c'est augmenter les chances de réussir l'examen. Pourquoi ne pas donner un bonus, même symbolique, aux étudiants qui participent à un nombre suffisant et prédéfini d'activités ?

Leblanc et Guillemette (2014) invitent à prendre un ton directif : utilisez l'impératif *(« Faites… »*), l'indicatif présent *(« Vous faites… »* ou *« Je fais… »*), le futur *(« Vous ferez… »* ou *« Je ferai… »*) ou la forme interrogative *(« Quelles sont les trois idées principales du texte ? »*)

# **Quiz : Que faut-il privilégier quand vous exprimez vos attentes ?**

- A. Les informations superflues
- B. Les verbes « décrire et comparer »
- C. La formulation « que pensez-vous de… ? »
- D. Les exprimer à une tierce personne auparavant
- E. Utiliser un seul support pour les communiquer

Seule la réponse D est valable. Les verbes « décrire, comprendre, analyser, comparer, etc. » sont trop ambigus. Il est souvent préférable de multiplier les supports : exprimez la consigne par oral et par écrit quand cela est possible.

#### **ETABLISSEZ DES NORMES ENTRE VOS DIFFERENTES ACTIVITES**

#### **CONSIGNES**

*Conservez des similarités entre les différentes activités. Choisissez votre registre de langue (soutenu ou courant).*

#### **EXIGEZ, EXIGEZ ET EXIGEZ**

*Si vous ne demandez pas à un étudiant de lire, il ne lira pas. Pour beaucoup d'étudiants, « non obligatoire » signifie « facultatif » pour ne pas dire « inutile ». N'hésitez donc pas à fixer des minima, un certain nombre de travaux à rendre... Gardez à l'esprit que les étudiants s'investissent davantage quand l'enseignant donne un feedback, ou quand l'activité compte pour l'examen.* 

#### **QUELLE RELATION ?**

*Les étudiants doivent-ils vous écrire via le forum ou par mail ? Répondez-vous dans le forum ou laissez-vous les autres étudiants répondre en premier, puis vous corrigez au besoin ?*

*Valorisez leur investissement : apportez du feedback individuel quand c'est possible, montrez des exemples de bons travaux, ditesleur comment s'améliorer.* 

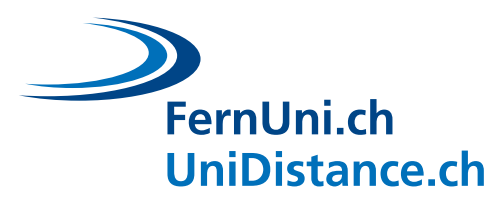

# <span id="page-10-0"></span>**2.1.2 Des normes d'interactions dans les classes virtuelles**

# **ETABLISSEZ DES NORMES POUR VOS CLASSES VIRTUELLES ET COMMUNIQUEZ-LES A VOS ETUDIANTS**

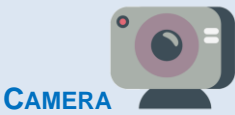

- *Est-ce que vous demandez à ce que la caméra soit allumée ou non ? (N'insistez pas auprès de ceux qui ne le souhaitent pas.)*
- *Est-ce que vous souhaitez que vos étudiants mettent une photo ou un avatar si leur caméra est éteinte ?*

#### **MICRO**

• *Est-ce que vous préférez que les micros soient activés en permanence ou uniquement au moment de parler ? (Cela dépend de la taille du groupe. A plus de 10 personnes, il est plus compliqué de garder les micros ouverts.)*

#### **PRISE DE PAROLE**

• *Comment les étudiants prennent-il la parole ? Est-ce qu'ils sont libres de s'exprimer comme ils le souhaitent ? Est-ce qu'il leur est demandé de se manifester en levant la main, physiquement ou virtuellement ?*

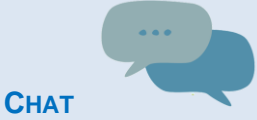

- *Les étudiants peuvent-ils s'exprimer librement dans le chat et à n'importe quel propos ou est-ce que le chat est réservé pour certains sujets en particulier ?*
- *Est-ce que le chat est ouvert en permanence, à des moments précis de la classe virtuelle ou est-ce que vous ne souhaitez pas recourir au chat ?*
- *Est-ce que les étudiants ont la possibilité de chater entre eux, individuellement ?*
- *Est-ce que vous répondez aux questions du chat au fur et à mesure, en fin de séance ou encore de manière asynchrone après la classe virtuelle ?*

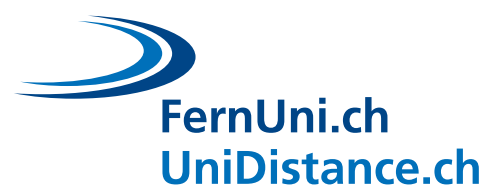

## **2.2 Développer les liens sociaux pour établir un climat de confiance**

<span id="page-11-0"></span>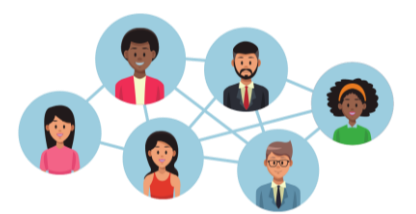

Les interactions entre les étudiants ou avec l'enseignant sont automatiques en présentiel mais il faut se donner la peine de **créer ces occasions d'interactions à distance**. Développer des liens sociaux est essentiel pour créer des liens de confiance, de cohésion et d'entraide. Ceux-ci faciliteront les

échanges académiques par la suite, et aideront à maintenir la **motivation** des étudiants et ainsi **limiter les risques d'abandon**. N'hésitez pas à expliquer ces avantages aux étudiants.

Dès le début du semestre, voire dès que le module est ouvert sur Moodle, encouragez vos étudiants à s'approprier les technologies et à commencer à se connaître. C'est particulièrement important dans les premiers modules. Présentez-vous sur le forum et demandez aux étudiants de se présenter (nom, prénom, ville, emploi, situation familiale, parcours scolaire et professionnel, etc.). Le premier poste est le plus difficile, avec un peu de chance et d'encouragement, les prochains postes seront plus faciles et nombreux.

#### **PROPOSEZ DES OPPORTUNITES D'INTERACTIONS ENTRE VOUS ET LES ETUDIANTS**

- *Si la classe est petite, n'hésitez pas à rencontrer les étudiants individuellement ou en petits groupes au début du semestre pour mieux les connaître. Offrez des possibilités de discussion individuelle à la demande des étudiants.*
- *Ouvrez votre salle virtuelle quelques minutes avant le début d'une classe virtuelle et restez quelques minutes après la fin, pour laisser la place aux demandes des étudiants ou aux discussions informelles*
- *Si le nombre d'étudiants le permet, accueillez chaque étudiant en le nommant au début d'une classe virtuelle*
- *Collectez des informations sur le ressenti des étudiants avant, pendant ou après le cours (discussion, sondage, chat, …)*
- *Utilisez le chat*

#### **ENCOURAGEZ LES INTERACTIONS ENTRE ETUDIANTS**

- *Brisez la glace avec des activités ayant un objectif purement social*
- *Imaginez des activités en salles de groupes dans Zoom (pour offrir un espace de discussion informelle à un moment choisi, en aiguillant la discussion vers un sujet précis, pour débattre d'une question ou toute autre activité en lien avec le contenu du cours)*
- *Encouragez les échanges dans les forums*
- *Proposez des travaux en groupes*
- *Organisez des occasions d'évaluation par les pairs*

# FernUni.ch UniDistance.ch

Vous trouverez ci-dessous des propositions d'**activités plus concrètes** à mettre en place pour favoriser les interactions. Ces activités ont un **objectif purement social**, ce qui est particulièrement important en début de semestre et dans les premiers modules. Consacrer quelques minutes à mieux se connaître est un temps bien investi si ensuite les étudiants sont plus à l'aise et participent activement. Il est important d'expliquer à vos étudiants l'avantage de ces activités, qui créent un lien de confiance, de cohésion et d'entraide au sein du groupe. En revanche, **ces activités ne doivent pas prendre un temps trop considérable** : vous pouvez aussi proposer aux étudiants d'utiliser des salles de groupe pendant la pause, le midi ou pour changer le rythme entre deux activités. Certaines équipes enseignantes ont programmé une classe virtuelle tout au début du semestre uniquement pour les introductions.

#### **EXEMPLES POUR DEVELOPPER LES LIENS SOCIAUX A DISTANCE**

**Forum** : proposition de sujets de discussion

- Mettez en place un forum destiné à la **présentation** des étudiants en début de semestre (nom, ville, emploi, parcours scolaire et professionnel, etc.)
- Variante du forum de présentation, vous pouvez offrir un forum consacré aux **échanges informels**, que les étudiants pourront s'approprier. Il sera peut-être rapidement remplacé par un groupe Whatsapp, mais l'objectif aura été atteint : les étudiants échangent et nouent des liens entre eux.

Instructions : « *Cette première semaine, prenez le temps de vous présenter aux autres participants du module. Par exemple, dites-nous ce que vous faites, d'où vous venez, ce que vous voulez faire après vos études. Partagez une photo de là où vous étudiez.* »

#### Poste de l'enseignant :

« *Bonjour et bienvenue au module d'histoire des idées économiques. Vous pouvez voir l'introduction au module dans la vidéo. Ce forum permet de faire connaissance.*

*J'enseigne depuis 5 ans à UniDistance. J'apprécie tout particulièrement la diversité et la forte motivation des étudiants, ici. N'hésitez pas à partager votre expérience avec nous, c'est ce qui enrichit le cours.* 

*J'ai fait ma thèse au Japon sur la croissance économique suivant la révolution Meiji. Côté privé, j'ai 3 grands enfants qui étudient.*

*Dû au COVID, je travaille aussi à distance. Voici une photo de la vue de mon bureau. En dehors de la recherche, j'aime découvrir les montagnes suisses.* »

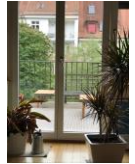

#### Activités brise-glace pour **faire connaissance** et **créer un lien social**

- *« Les présentations »* : profitez des salles de groupe pour proposer aux étudiants de se présenter. Vous pouvez organisez les groupes comme vous le souhaitez, déplacer aléatoirement les étudiants dans les salles ou encore leur attribuer les droits de se déplacer d'une salle à l'autre.
- *« Se renommer »* : demandez aux étudiants de se renommer en mettant par exemple leur prénom, leur nom, le lieu où ils se trouvent actuellement et une information sur eux (proposez à chaque fois une nouvelle information : profession, loisir, couleur préférée, nombre d'enfant(s), dernier pays visité, etc.)

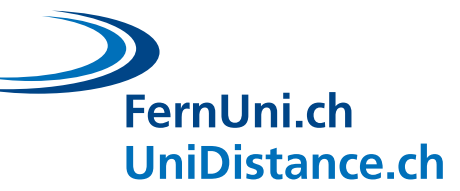

Briser la glace en utilisant les **salles de groupe** : les activités en sous-groupes, tout au long du semestre, renforceront les liens sociaux. Une suggestion d'activité pourrait aider à surmonter les premiers moments inconfortables et encourager les plus timides à participer.

- *« L'île déserte »* : demandez aux étudiants de choisir un objet qu'ils apporteraient avec eux s'ils étaient sur une île déserte. Répartissez au hasard vos étudiants dans des groupes de 2 ou 3 et proposez-leur de discuter de la manière dont ils survivraient ensemble avec leurs objets respectifs. Proposez éventuellement une mise en commun pour les groupes qui souhaiteraient partager leur discussion.
- *« L'anecdote »* : proposez aux étudiants d'écrire, dans un document collaboratif par exemple, une anecdote à leur propos (*« J'ai déménagé 19 fois. », « Je parle 6 langues. »,…)*. Chacun devra ensuite deviner à qui correspond cette anecdote. Vous pouvez faire cette activité à un moment un peu plus avancé du semestre avec des étudiants qui se connaissent déjà un peu, ou organiser des salles de groupe où les étudiants se promènent librement pour discuter avec leurs camarades et essayer de trouver à qui appartient chaque anecdote.
- *« Le mensonge »* (Verdy, J. et al., 2020) : demandez aux étudiants d'énoncer deux vérités et un mensonge sur eux-mêmes (sur leur profession, leur famille, leurs loisirs, etc.). Les autres étudiants doivent deviner lequel des énoncés est inventé. Vous pouvez organiser cela en utilisant le chat, les sous-groupes ou encore comme activité sur un forum.
- *« Les points communs »* : faites des groupes de minimum 4 personnes et demandezleur, en 5 minutes, de trouver le plus de points communs à tous les membres du groupe (en excluant les solutions trop évidentes comme *« Nous avons tous deux jambes »*, …). Procédez ensuite à une phase de mise en commun en demandant à chaque groupe combien ils ont trouvé de points communs et en partageant les plus intéressants.

Activités brise-glace pour inciter à **allumer les caméras** :

- *« Où est Charlie ? »* : Demandez à chacun d'allumer sa caméra (sans obligation) et d'afficher les participants en « affichage galerie » dans Zoom pour voir tout le monde. Nommer un étudiant et demandez-lui « Où se trouve *Martine* ? ». L'étudiant montre avec son doigt où se trouve *Martine* (en haut, à gauche, etc.) C'est ensuite au tour de *Martine* de poser une nouvelle question à un nouvel étudiant et ainsi de suite.
- *« Moi aussi !* **»** (Verdy, J. et al., 2020) : Eteignez toutes les caméras et expliquez l'activité. Débutez en énonçant quelque chose qui vous concerne (*« J'aime la randonnée. »*, *« J'ai trois sœurs. »*, *« J'ai habité en Italie. »*, *« Je joue de la trompette. »*, …). Celui qui se sent concerné par votre énoncé peut allumer sa caméra en disant « Moi aussi ». A lui ensuite de proposer un énoncé et ainsi de suite jusqu'à ce que tout le monde ait allumé sa caméra**.**

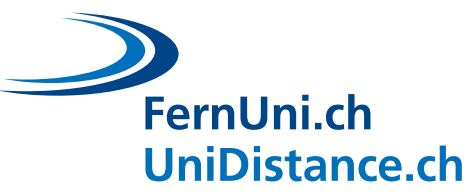

# <span id="page-14-0"></span>**3 Favoriser les interactions asynchrones**

Lors des interactions dites « asynchrones », l'échange des informations est différé dans le temps. Dans ce chapitre, nous allons nous intéresser à trois outils que vous pouvez facilement mettre en place : les **forums**, les **outils collaboratifs** et l'**évaluation par les pairs**. Ces formes d'interactions asynchrones ne sont pas exhaustives : elles représentent une partie des possibilités existantes dont les principes peuvent être transférés.

# <span id="page-14-1"></span>**3.1 Les forums aux quatre vertus**

L'usage des forums profite à **quatre visées** plus ou moins complémentaires : la construction d'une communauté, l'introduction d'un nouveau concept du cours, l'initiation d'une démarche de recherche et le développement d'une pensée réflexive. Particulièrement malléable, l'espace « forum » peut s'adapter à la plupart de vos objectifs.

# **QUATRE SCENARIOS DE FORUMS**

#### **CONSTRUIRE UNE COMMUNAUTE**

- **A mettre en place dès l'introduction du cours** • *Renforcement des liens entre les étudiants*
- 
- *Discussions informelles, Cyber-Café*
- *Fondement des interactions et du soutien entre les étudiants*

#### **INTRODUIRE UN NOUVEAU CONCEPT**

- **A mettre en place avant la présentation d'un concept**
- *Activation des connaissances préalables des étudiants sur un sujet*
- *Le corps enseignant fait le point sur le niveau de connaissance des apprenants*

#### **ENQUETER ET RECHERCHER**

- **A mettre en place pendant l'acquisition d'un concept**
- *Partage de connaissances acquises à travers différents supports (textes scientifiques, études de cas, etc.)*
- *Chaque apprenant apporte un élément de connaissance sur le sujet et complète les contributions des autres*

#### **INTEGRER ET DOCUMENTER**

#### • **A mettre en place « après » l'acquisition d'un concept**

- *Intégration des connaissances pour répondre à une question complexe, trouver des liens entre les concepts, analyser des questions*
- *L'apprenant applique son savoir acquis pour répondre au questionnement*

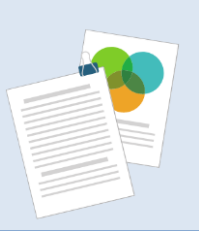

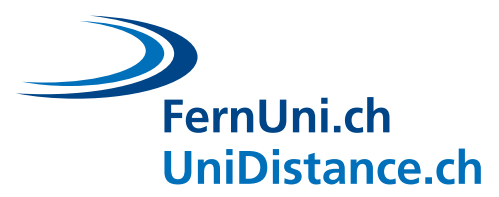

# <span id="page-15-0"></span>**3.1.1 Animer un forum**

La mise en place d'un forum peut être scindée en trois étapes ou en trois temps : "avant" (préparer le forum), "pendant" (animer le forum) et "après" (exploiter les contributions).

#### **3.1.1.1 Avant**

En proposant une activité brise-glace, vous pourrez dynamiser le groupe et construire une communauté avec et entre vos étudiants. Cela permet également de vérifier l'aspect technique des forums, en vérifiant si le forum fonctionne pour tous les étudiants et en s'assurant qu'ils savent bien utiliser un forum.

#### **EXEMPLES D'ACTIVITES BRISE-GLACE**

Pour commencer vous pouvez demander de :

- A. Ajouter une photo d'un intérêt personnel ou de leur environnement de travail
- B. Se présenter et poser deux questions à d'autres étudiants
- C. Créer un tableau avec les composants : « ce que je sais », « ce que je veux savoir » et le compléter en fin de module avec « ce que j'ai appris ». Cela permet de faire un point sur les savoirs et les attentes des étudiants en lien avec les objectifs d'enseignement.

A côté de l'aspect technique, intéressez-vous également à l'activité que vous souhaitez proposer. Assurez-vous que votre activité est en lien avec un **objectif d'apprentissage** du cours et qu'elle **favorise les échanges**. Veillez à ce que les étudiants aient assez de **ressources** pour répondre à la discussion du forum.

Pour garantir une co-construction du savoir à travers les discussions du forum, la **question** que vous choisissez est primordiale. Voici quelques conseils à suivre :

Favorisez les questions :

- **Ambigües** : plusieurs réponses sont possibles, il n'y a pas de réponse juste ou fausse
- **Ouvertes** : la réponse requière un développement
- **Engageantes** : la question suscite de l'intérêt pour la matière
- **Explicites** : la question est claire

Pour cela, vous pouvez créer des questions en lien avec :

- Une **étude de cas**, une **résolution de problème**
- Une **controverse**, un **sujet polémique**
- Des **considérations privées**
- Des **connaissances** et **compétences** qui surpassent le cours

# FernUni.ch **UniDistance.ch**

#### **EXEMPLES DE QUESTIONS POUR UN FORUM**

#### QUESTIONS POUR CONSTRUIRE UNE COMMUNAUTE

- *Quelles conditions contribuent à ma motivation dans les études ?*
- *Comment vous organisez-vous pour vos études à distance ?*
- *Qu'est-ce qui vous a encouragé à étudier à distance ?*

#### QUESTIONS POUR UNE INTRODUCTION A UN NOUVEAU CONCEPT

- Au sens large : *« Qu'est-ce que la justice ? »* ou au sens précis : *« Quelle influence eut Francesco Domenico Guerrazzi dans la culture italienne ? »*
- A deux créez un Mindmap sur « *la philologie romane* » que vous posterez dans le forum puis commentez/questionnez au moins deux contributions de vos collègues sur d'autres philologies.
- Pensez aux situations dans lesquelles vous avez été confrontés à *des aprioris / préjugés qui se sont avérés faux.* Eclairez l'une de ces situations avec un modèle théorique du cours.

#### QUESTIONS POUR L'ENQUETE SUR UN NOUVEAU CONCEPT

- Après avoir étudié les ressources du cours, donnez *une définition moderne de l'émotion, puis de la rationalité*. Comparez ensuite vos définitions avec celles de vos collègues.
- Chaque groupe a une ressource à consulter, partagez vos nouvelles connaissances sur le sujet avec vos collègues sur le forum. Pour cela, mettez en avant les points clés de l'article en répondant à telle question. Le forum fera office de FAQ sur le sujet.

#### QUESTIONS POUR INTEGRER ET DOCUMENTER LES CONNAISSANCES

- *« Est-ce que la justice saurait être juste ? »* Justifiez et exemplifiez.
- *« La première guerre mondiale aurait-elle pu être évitée ? »* Justifiez avec des références historiques en co-construisant la réflexion de vos collègues.
- *« Foscolo est un classique, Leopardi un romantique »*. Allez au-delà de cette formule reçue issue d'un manuel scolaire. Débattez, justifiez et exemplifiez.

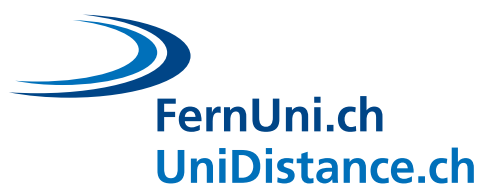

#### **3.1.1.2 Pendant**

Pendant que les apprenants sont en train de répondre aux discussions du forum, votre rôle est d'**orienter la discussion** vers la compréhension des concepts ou la réflexion. Pour ce faire, vous avez un **rôle actif** sur le forum et vous pouvez adopter deux stratégies : **participer** aux discussions ou les **coordonner**. Prenez votre rôle d'animateur à cœur en trouvant un équilibre entre laisser les étudiants interagir entre eux et donner une réponse quand ils rencontrent un problème insurmontable.

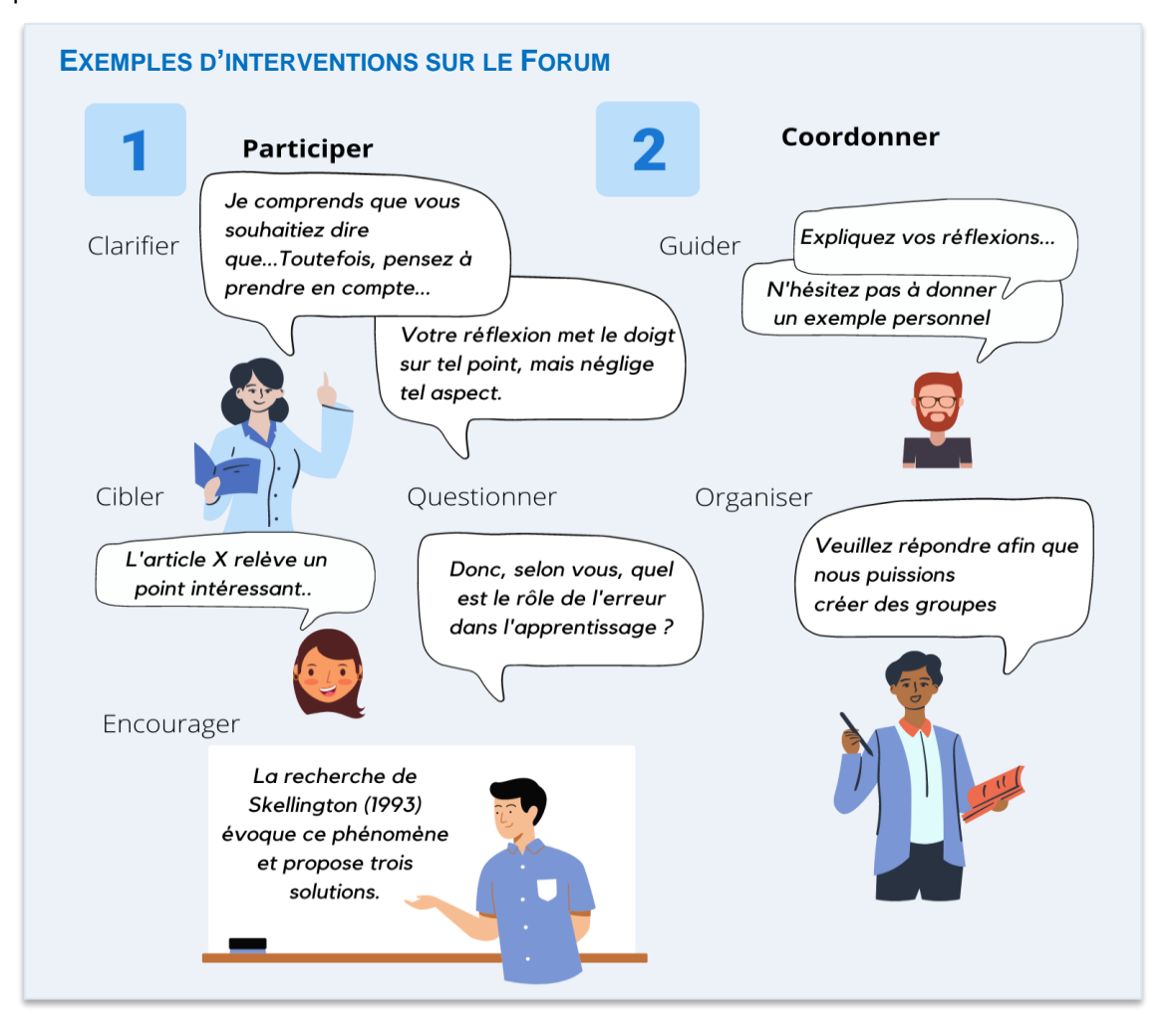

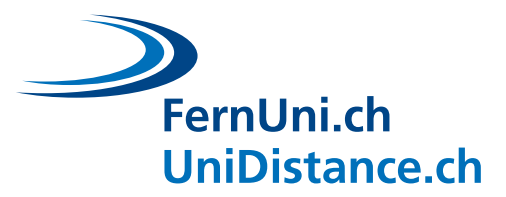

#### **3.1.1.3 Après**

Après avoir terminé l'activité du forum, pensez à **mettre en avant** le travail des étudiants. Ce point est crucial pour motiver les étudiants à participer à de futures discussions sur les forums et augmenter leur engagement. En effet, **exploiter les contributions** des étudiants valorise la coconstruction du savoir : soulignez les points clés, faites ressortir les citations intéressantes, reprenez les discussions du forum, félicitez les différentes réflexions pour finalement faire des liens avec la matière du cours.

Rappelez-vous ce qu'écrivait Mazur : « Pour les étudiants, les priorités sont inversées par rapport à celles du professeur : l'examen est primordial et les cours sont accessoires » (2014, p.27). Une fois ce constat digéré, l'enseignement peut en profiter. S'il désire que les étudiants utilisent beaucoup les forums, il peut intégrer une ou plusieurs questions « forums » à l'examen. Par exemple : *« Voici un extrait d'un message posté durant ce semestre sur les forums : "Ne pas voter mériterait de devenir une infraction". Répondez à ce propos en montrant une bonne maitrise des concepts vus au cours dans votre réponse. Restez cordial et bref (maximum 8 lignes). »* Pour évaluer, on peut utiliser la grille suivante, qui reflète celle utilisée par les revues scientifiques :

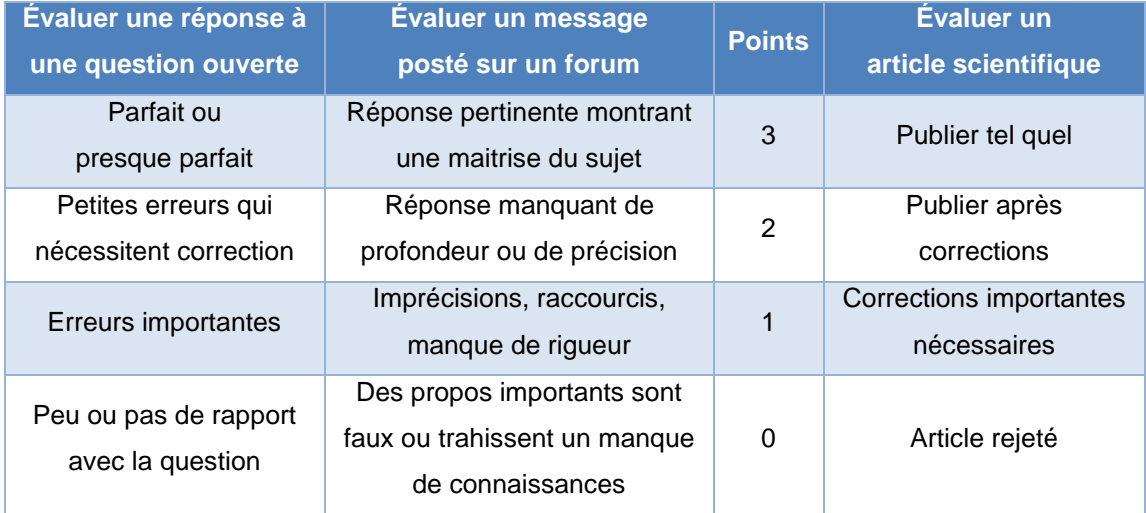

Cette manière de faire n'est pas imprécise. L'avantage de ce type de système de notation est d'offrir une cohérence incontestable : « la différence entre un 1 et un 2 est plus nette qu'entre un 6 et un 7 sur 10 » (Mazur, 2014, p.280). Appliquer ce barème à l'ensemble et se poser la question : « est-ce que je publierai cela ? » conduit à une notation cohérente qui dissuade toutes contestations.

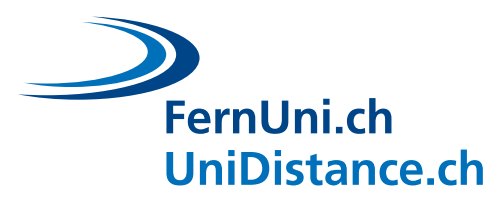

## <span id="page-19-0"></span>**3.1.2 Participer à un forum**

Maintenant que vous savez comment créer des interactions avec vos étudiants à travers des forums pertinents et riches, pensez à donner quelques **pistes et conseils** à vos étudiants pour qu'ils participent efficacement aux activités asynchrones proposées. En effet, rédiger et réagir dans un forum n'est pas nécessairement chose aisée et innée. Plusieurs questions peuvent se poser : Est-ce que je m'adresse directement à une personne ? Est-ce que je la tutoie ? Quelle longueur est conseillée pour mon message ? Quel registre de langue peut-on utiliser ? etc.

Vous pouvez librement partager l[e poster](https://digitalskills.unidistance.ch/forums-mise-en-place-et-participation/) ci-dessous avec vos étudiants, ou l'intégrer directement à votre forum. Il permet de rappeler à chacun les conditions nécessaires pour que la participation au forum soit saine et efficace.

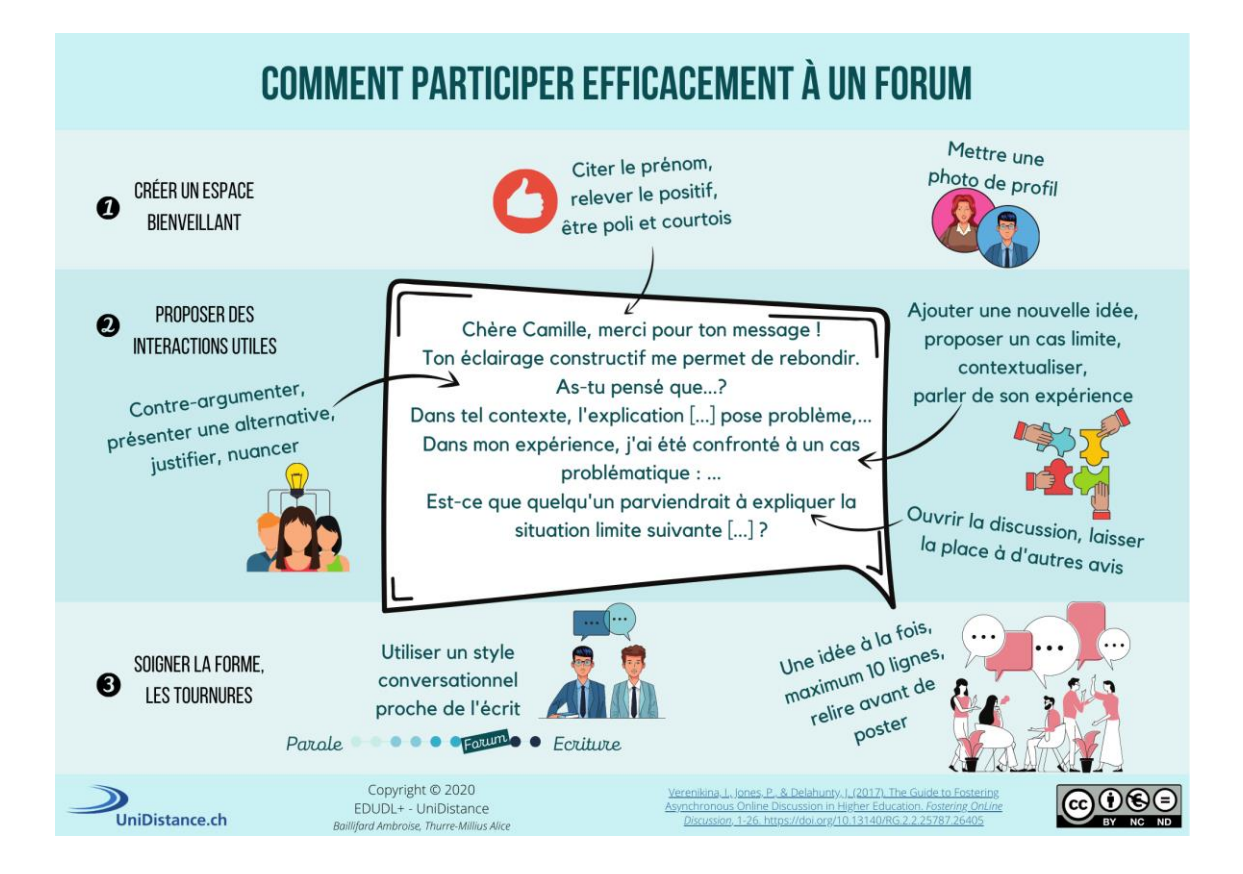

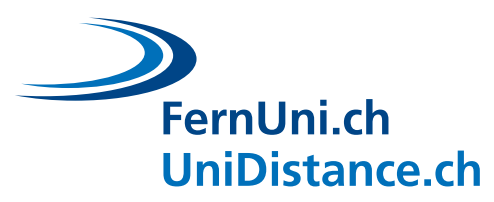

# <span id="page-20-0"></span>**3.2 Utiliser des outils collaboratifs**

Les outils collaboratifs vous offrent de véritables moyens d'interagir à distance. Ils vous permettent d'atteindre **différents objectifs** et ce de manière **asynchrone** mais également en **synchrone**. N'hésitez pas à utiliser ces outils et à encourager vos étudiants à en faire autant.

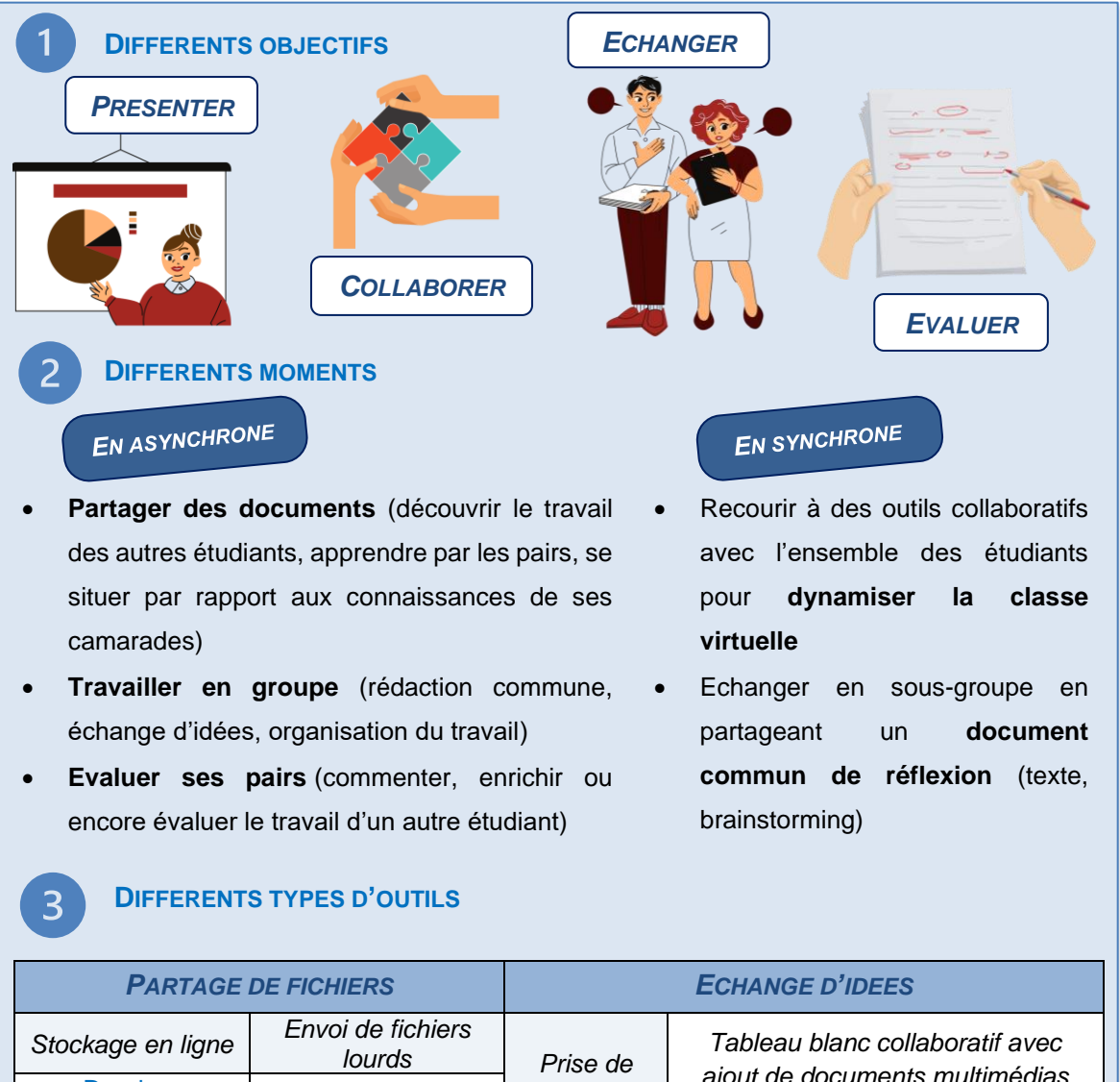

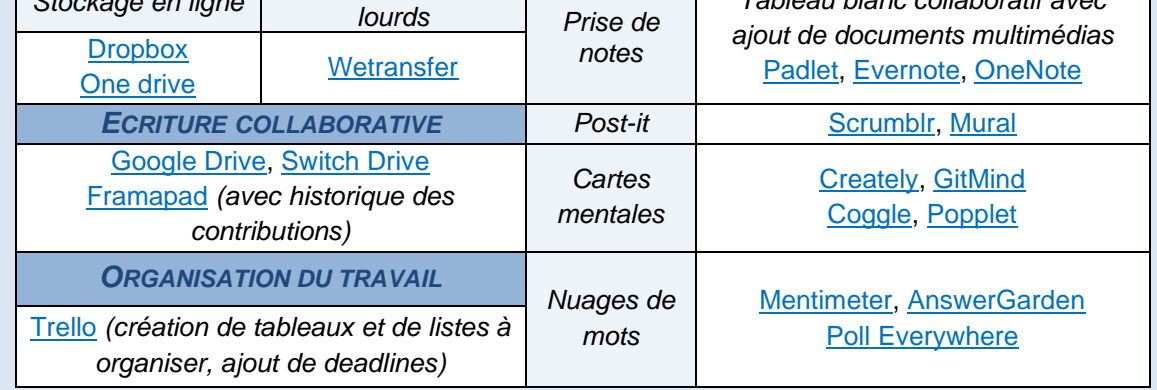

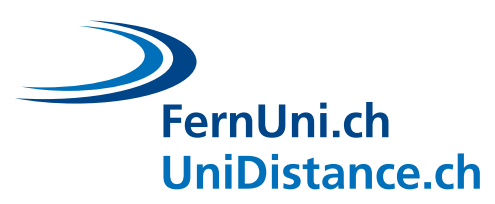

#### **EXEMPLES D'UTILISATION D'OUTILS COLLABORATIFS**

- Imaginons que vous demandez à chacun de vos étudiants de préparer un poster qui illustrerait différents concepts de votre domaine d'enseignement. Vous pourriez ensuite leur demander d'intégrer ce poster dans une diapositive d'un **document de présentation partagé en ligne**, pour que chacun puisse aller **découvrir** les posters de ses camarades.
- Dans le cas d'un **travail de groupe**, vous pouvez proposer à vos étudiants d'utiliser un logiciel comme Framapad : il a l'avantage, pour vous, de pouvoir observer l'**historique des modifications** ainsi que la **contribution effective** de chaque étudiant puisque chacun écrira dans une couleur qui lui est propre. Ainsi, vous aurez une idée de la manière dont ils se sont réparti le travail et dont ils ont rédigé leur document.
- Vous pourriez utiliser un logiciel de post-it pour organiser l'**échange d'idées** entre les étudiants. Posez une question sur un point de votre cours ou un concept de votre domaine d'étude et demander, en asynchrone, à chacun de vos étudiants d'y répondre **en créant des post-it** sur ce document. Vous pouvez tout à fait y revenir ensuite, par exemple lors de la classe virtuelle, pour réorganiser ensemble les idées des post-it ou commenter les résultats obtenus.
- Si les étudiants ont un devoir à rendre sur un thème de leur choix (par exemple, un travail de mémoire), vous pouvez leur proposer d'échanger entre eux et de se **partager leurs documents** (par exemple, en utilisant les outils de stockage en ligne comme One Drive ou Dropbox) en les encourageant à **commenter et enrichir le travail des autres**, de manière efficace et constructive, pour améliorer leur production.
- Vous arrive-t-il de proposer des **ressources à lire** à vos étudiants ? Vous pourriez leur demander de remplir, en collaboration, une **carte mentale** qui représenterait les idées centrales d'un texte scientifique. Cela leur permet une mise en commun de leur compréhension du texte ainsi qu'un résumé efficace des points clés à retenir.
- Les outils collaboratifs peuvent vous permettre de sonder la manière dont se positionnent vos étudiants quant aux **objectifs d'apprentissage** de votre module. Par exemple, partagez-leur un document (Google Slides, par exemple) avec les objectifs de formation ainsi qu'une image d'arbre, et demandez-leur, en s'appropriant une couleur par étudiant, de placer sur les racines les objectifs qu'ils pensent maîtriser, sur le tronc ceux qui sont en voie d'appropriation et sur les branches les objectifs nouveaux (Verdy, J. et al., 2020). C'est un point de repère intéressant autant pour vous que pour les étudiants. Vous pouvez également revenir sur ce document en milieu et en fin de semestre pour voir comment cela évolue.
- Si vous souhaitez proposer une activité d'**évaluation par les pairs**, un document collaboratif comme une Google Drive peut être un outil efficace pour **commenter**, en ligne et à plusieurs, le travail d'un étudiant.

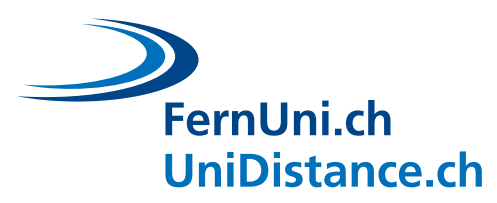

# <span id="page-22-0"></span>**3.3 Utiliser l'évaluation par les pairs**

L'évaluation par les pairs est un dispositif qui permet aux étudiants de **lire et corriger le travail d'autres étudiants**. Vous trouverez ici des exemples de situations qui se prêtent bien à cette manière d'évaluer, les bienfaits de cette activité pour les étudiants et pour vous en tant qu'enseignant. Nous soulignerons aussi les quelques craintes qui peuvent exister et nous vous donnerons les conseils et les outils nécessaires pour vous aider à mettre en place efficacement cette solution d'évaluation par les pairs.

#### **DEUX CONDITIONS MINIMUM POUR REALISER CETTE ACTIVITE**

Le travail doit porter sur un **sujet ouvert**. Dans le meilleur des cas, le devoir est une rédaction pour laquelle la forme et le fond peuvent considérablement varier, au minimum, il s'agit d'un travail pour lequel plusieurs cheminements peuvent conduire à la solution.

Il est nécessaire de préparer une **grille d'évaluation** ou un **corrigé précis**, pour guider les étudiants dans leur correction et pour une évaluation plus objective.

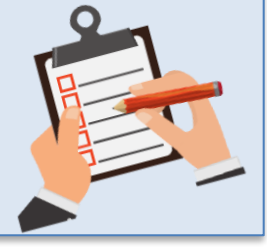

#### **EXEMPLES CONCRETS : QUELLES SITUATIONS S'Y PRETENT ?**

Voici quelques situations pour lesquelles l'activité de correction par les pairs est adaptée :

• « **Dissertation** » : si vous désirez que vos 84 étudiants rédigent une dissertation sur une notion particulièrement subtile de votre cours et qu'ils obtiennent un feedback précis, mais que vous n'avez **pas le temps** de corriger tout le monde. Idem pour un casus et autres travaux écrits aux réponses ouvertes.

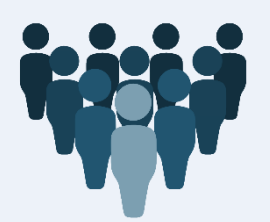

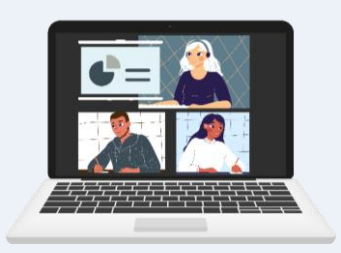

- « **Présentation orale** » : le feedback par les pairs est la solution pour que les étudiants deviennent **actifs** quand ils assistent aux présentations orales de leurs camarades (poster, rendu de recherche, …).
- « **Point d'étape** » : extraordinaire cadeau que celui de permettre aux étudiants d'obtenir un **retour de leurs pairs** sur leur travail **avant de le rendre** définitivement pour l'évaluation finale de l'équipe enseignante.

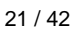

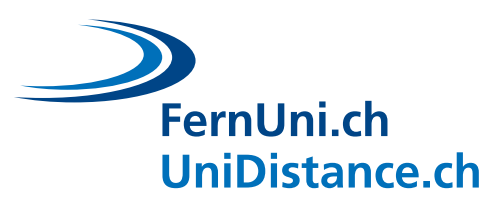

#### **BIENFAITS POUR LES ETUDIANTS**

LE RECUL SUR LA MATIERE : Répondre à une question revient souvent à appliquer un concept : beaucoup de travaux peuvent se résoudre par des stratégies qui ne nécessitent pas de comprendre les concepts impliqués, mais évaluer la réponse d'un autre aide à **repérer les concepts sousjacents** (Mazur, 2014) et exerce le raisonnement analytique.

**LE RECUL SUR SOI-MEME** : Les travaux des autres étudiants fournissent des **indicateurs objectifs et extérieurs** à celui qui les lit. Il est plus facile de remettre en question sa propre performance quand on peut apprécier la distance qui sépare son devoir de celui de ses camarades (Brown et al., 2014).

**L'ENGAGEMENT** : Les feedback positifs (ou négatifs s'ils proposent des pistes de résolution) sont des formidables moteurs pour la **motivation**. Au contraire, l'absence d'informations qui permettent à l'étudiant de se situer dans ses difficultés ou ses réussites diminue l'engagement, la motivation et le sentiment d'efficacité personnelle (Galand et Vanlede, 2004).

**LE FEEDBACK CORRECTIF** : Les étudiants proposent **plus de commentaires**, **plus de remarques** et **de conseils d'amélioration** que les enseignants. Ce phénomène nait en partie de l'absence de distance hiérarchique entre les étudiants. Dès lors, ils doivent nécessairement justifier chaque critique par des arguments ou des explications. C'est hautement instructif. (Brown et al., 2014). De plus, les meilleures explications pour aider un étudiant qui ne comprend pas sont souvent celles d'un autre étudiant et non celles de l'enseignant (Mazur, 2014). Les enseignants tendent à sauter des étapes de raisonnement qui leur semblent évidentes.

**NOUVEAUX HORIZONS** : Le correcteur peut découvrir des erreurs qu'il n'a pas faites, mais aussi des **manières différentes d'aborder un problème complexe**.

**CONSTRUCTION ACTIVE DE L'APPRENTISSAGE** : Utiliser un corrigé pour commenter le travail d'autrui consolide davantage la **mémorisation** et la **compréhension** que de lire un corrigé ou que d'écouter la correction de l'équipe enseignante (Mazur, 2014).

7 **DIMINUER L'ILLUSION DE SAVOIR** : Les étudiants sont souvent victimes d'une **illusion de maitrise**. Ils confondent le fait de connaitre un texte et celui d'en maitriser le contenu (Brown et al., 2014). Le remède : rien ne vaut l'explication d'une notion ambigue à quelqu'un d'autre pour être sûr de l'avoir assimilée. **On comprend mieux ce que l'on a expliqué**.

# FernUni.ch **UniDistance.ch**

#### **BIENFAITS POUR LES ENSEIGNANTS**

Lire les feedbacks que les étudiants donnent à d'autres étudiants permet d'en **apprendre plus sur leurs difficultés** qu'en lisant les réponses elles-mêmes. « Mieux on maitrise un sujet, plus il devient difficile de l'enseigner » (Mazur, 2014) et de vraiment repérer les difficultés des étudiants.

 $\overline{z}$ L'atelier de correction par les pairs permet de **donner plus qu'un corrigé** aux étudiants quand on enseigne à des **grands groupes** et qu'il ne serait pas raisonnable ou possible de fournir à chacun un feedback individualisé et précis.

C'est aussi une occasion de **transmettre ses exigences**. Quand l'étudiant utilise la grille d'évaluation des enseignants pour corriger un travail, il assimile les barêmes et comprend mieux les attentes et la méthode avec laquelle il sera évalué.

Cette méthode participe à la création d'une **ambiance coopérative** dans le groupe classe.

#### *QUELQUES RESISTANCES ?*

- Les apprenants mettent naturellement en doute l'efficacité des formes d'enseignement non traditionnelles (Mazur, 2014).
- Peut-on faire confiance à des corrections d'étudiants ? Seront-ils trop généreux ? *En suivant les conseils de mise en place, ces craintes pourront s'estomper.*

#### **CONSEILS POUR LA MISE EN PLACE**

Spécifiez que les meilleures **l'erreur**. Invitez vos étudiants à fournir des évaluations précises, constructives, bienveillantes aidantes.

Faire corriger **deux travaux** anonymisés par étudiant est suffisant. Plus les étudiants doivent évaluer de travaux, plus les feedbacks deviennent superficiels.

sont distribués **aléatoirement**. Une distribution par convergence ou divergence de thèmes peut aussi être choisie.

 $\overline{4}$ Les **notes** augmentent l'investissement des critiques expriment ce qui peut être étudiants, mais il est important que ce type d'activité ne fait pour ne plus commettre prenne pas trop de place dans l'évaluation globale (5%, par exemple). Si l'évaluation compte, il est important d'anonymiser la procédure pour éviter qu'une pression sociale influence la procédure. Il peut aussi valoir la peine de proposer un **retour sur les évaluations** : furent-elles précises, constructives, bienveillantes et aidantes ?

Généralement, les travaux court texte et à les exprimer ?) Les étudiants s'investissent Communiquez à propos des **bienfaits de l'activité** avant de la lancer. De plus, il peut être utile de prévoir une partie de l'examen qui mesure l'esprit critique des étudiants (par exemple, placer une question de l'examen qui porte sur la capacité à repérer des erreurs dans un plus dans l'atelier de correction par les pairs si les compétences nécessaires pour le réaliser sont évaluées lors de l'examen final. Les examens déterminent fortement la manière de travailler des étudiants (Mazur, 2014).

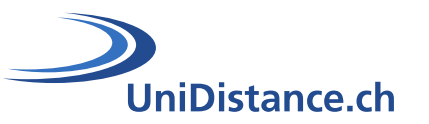

## **QUELS OUTILS UTILISER POUR UNE EVALUATION PAR LES PAIRS ?**

La correction par les pairs peut se faire de différentes manières. Vous pouvez laisser le choix aux étudiants de s'organiser comme ils l'entendent ou leur conseiller une méthode qui vous semble plus adaptée à l'activité proposée.

- Vous pouvez organiser cette activité **sans matériel spécifique**. Fournissez une grille d'évaluation et les étudiants s'évaluent via un traitement de texte.
- Il est possible d'évaluer et commenter le travail d'un autre étudiant en partagent un **document collaboratif** et en utilisant les différents options de révision disponibles (commenter, surligner, colorer, etc.).
- Pour une évaluation formative, vous pouvez imaginer que chaque étudiant crée une entrée **dans un forum**, avec son travail, et que les étudiants peuvent venir librement donner un feedback à leurs camarades en ajoutant un commentaire.
- Vous pouvez même proposer aux étudiants de faire un **enregistrement audio** de leurs remarques générales sur le travail de leur camarade.
- Certains vont jusqu'à utiliser un outil de **capture vidéo** et filment leur écran, en visualisant le travail de l'étudiant, et en commentant oralement les différents éléments à discuter.
- Enfin, **Moodle** propose un [atelier de correction par les pairs.](https://docs.moodle.org/3x/fr/Atelier)

#### **EXEMPLES DE POSSIBILITES D'EVALUATION PAR LES PAIRS**

- Vous pouvez utiliser l'évaluation par les pairs de manière formative pour donner un premier avis constructif et enrichissant sur un **projet de mémoire**.
- Si vous demandez à vos étudiants de **présenter oralement** une notion ou un concept de votre domaine d'enseignement, vous pouvez demander aux autres étudiants d'évaluer la forme et le contenu de la présentation et que la moyenne des notes données par les étudiants fasse ensuite partie de la note globale de la présentation.
- Il peut être intéressant d'organiser une activité où vos étudiants doivent créer une **capsule vidéo** présentant un sujet de leur choix en lien avec votre module. Une évaluation formative ou sommative de cette vidéo peut motiver les étudiants.
- Imaginez qu'une activité écrite de réflexion sur un sujet choisi soit demandée à vos étudiants. A la suite de l'évaluation par leurs camardes, laissez à vos étudiants la **possibilité d'améliorer** leur travail et compter, dans l'évaluation, la capacité à **prendre en compte les commentaires** et à adapter sa production.
- Pour encourager les étudiants à évaluer les autres avec le plus grand sérieux, proposezleur de noter la **qualité des commentaires reçus** (est-ce qu'ils étaient constructifs, utiles et bienveillants ?) et comptez-le comme petit pourcentage de la note finale.

FernUni.ch **UniDistance.ch** 

# <span id="page-26-0"></span>**4 Favoriser les interactions synchrones**

Si vous souhaitez plus d'interactions avec et entre vos étudiants pendant vos classes virtuelles, il est important que vous organisiez vos activités de manière à **laisser la place aux étudiants**, à ce qu'ils soient actifs et acteurs de leur apprentissage. Vous pouvez leur demander de s'exprimer à l'oral ou à l'écrit, d'utiliser des outils de sondage, les faire échanger en sous-groupe ou encore demander à un étudiant ou à un groupe de présenter leur travail. En donnant du **rythme** à vos classes virtuelles, vous favoriserez également le dynamisme des échanges et les interactions.

# **4.1 Rendre les étudiants acteurs de leur apprentissage**

#### <span id="page-26-1"></span>**4.1.1 Parler**

- N'ayez pas peur du silence et laissez aux étudiants **le temps d'oser** prendre la parole et de réfléchir à leur réponse. Demandez plusieurs mains levées avant de choisir un participant.
- **Interpellez directement** par leur nom les étudiants, notamment ceux qui participent moins (privilégiez cette solution en cas de sujet préparé ou sur une question qui a été discutée en groupe auparavant).

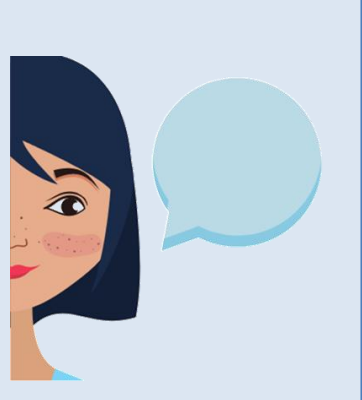

- Interrogez directement un étudiant par rapport à une remarque qu'il aurait rédigée dans un travail ou dans un forum, par rapport à sa réponse à un sondage, etc.
- Posez **une question à la fois**, toujours en lien avec les objectifs d'apprentissage et **tout au long de la classe virtuelle**. Vous pouvez afficher la question que vous posez (sur un diaporama, en arrière-plan de votre caméra, dans le chat ou sur une feuille).
- Montrez de l'intérêt, posez une question de suivi, demandez aux autres étudiants de donner leur avis sur une réponse qui vient d'être donnée, etc.
- Notez que les discussions en live sont plus longues et moins spontanées. Réfléchissez à la manière de répartir les thématiques qui peuvent être débattues ou discutées en **asynchrone** (dans un forum par exemple) ou en classe virtuelle. Vous pouvez également relier les deux en commençant par une discussion synchrone qui se terminerait dans un forum par la suite, ou inversement.
- Proposez des **activités ouvertes ou créatives** pour lesquelles l'étudiant doit réfléchir, à partir de concepts théoriques, à propos de son vécu.

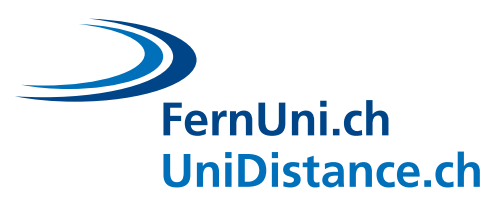

# **4.1.2 Voter**

- <span id="page-27-0"></span>L'utilisation de sondages en classe virtuelle permet :
	- o à **tous les étudiants** de participer
	- o d'encourager les étudiants à **s'engager**, à s'impliquer
	- o d'avoir une vision plus objective de l'**opinion des étudiants**
	- o de **vérifier la compréhension** des étudiants
	- o d'**adapter son cours** en fonction des réponses des étudiants
- Vous pouvez poser des questions de différents types :
	- o un **rappel**
	- o une question de **compréhension** conceptuelle
	- o une question d'**application**
	- o le **point de vue** des élèves
	- o la **préférences** des étudiants
	- o leur **niveau de confiance**
	- o une question de **rétroaction** ou de suivi
- Il y a plusieurs possibilités pour sonder avec Zoom :
	- o en utilisant l'**outil de sondage** : les résultats sont anonymes
	- o en utilisant les boutons de l'**outil participants** : les résultats sont nominatifs
	- o en utilisant des **gestes** (par exemple : lever 1 doigt pour dire oui et 2 doigts pour dire non)

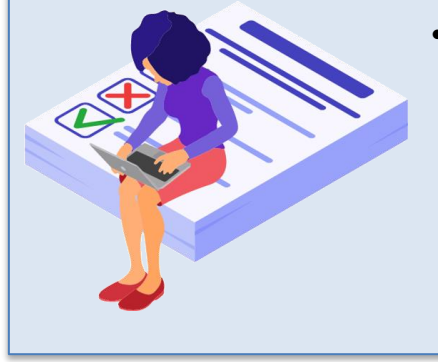

• Il existe aussi des **outils externes de sondage** [\(Turningpoint,](https://www.turningtechnologies.com/turningpoint/) [Kahoot](https://kahoot.it/) !, [Poll Everywhere,](https://www.polleverywhere.com/) [myQuiz,](https://myquiz.org/) [Mentimeter,](https://www.mentimeter.com/) etc,). Ils offrent une plus grande diversité de questions (réponses ouvertes, nuages de mots, images, etc.) mais nécessitent de sortir temporairement de la fenêtre de Zoom. Toutefois, cela peut être intéressant en cas d'utilisation régulière.

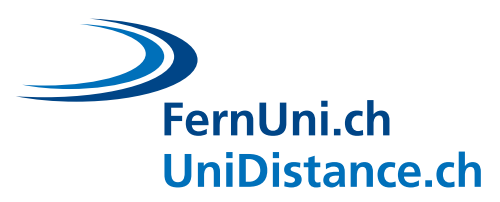

# **4.1.3 Ecrire**

- <span id="page-28-0"></span>L'utilisation du chat permet :
	- o d'avoir la **contribution de plus d'étudiants** qu'en parlant
	- o de voir rapidement ce que les étudiants pensent et qu'ils voient également un grand nombre de perspectives et de points de vue et ainsi, qu'ils apprennent les uns des autres
	- o d'offrir **d'autres moyens de contribuer** pour ceux qui sont moins à l'aise pour parler (timidité, langue étrangère, environnement bruyant, …)
	- o d'avoir des commentaires, des **feedbacks**
	- o de **partager une question** à travailler en petits groupes
	- o de résoudre les **problèmes techniques**
	- o de créer un **lien social** entre les étudiants
	- o de partager des **informations administratives**
	- o de **partager un lien ou un document**

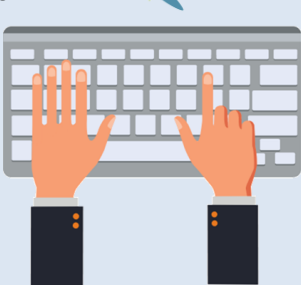

- Le chat demande une concentration de votre part et cela peut être une surcharge pour vous, si vous êtes déjà concentré sur votre présentation, la discussion orale, etc. Si possible, **faites-vous aider !** Le chargé de cours peut par exemple se concentrer sur la présentation et sur les échanges oraux, tandis que l'assistant prend le temps de répondre aux questions du chat.
- Il y a **trois possibilités d'utilisation du chat** :
	- o Vous pouvez décider de le bannir complétement
	- o Vous pouvez choisir de l'utiliser à certains moments précis de votre séance (notamment si vous êtes seul pour animer votre séance virtuelle)
	- o Vous pouvez laisser les étudiants libres d'utiliser le chat à tout moment

## **4.1.4 Echanger en sous-groupe**

- <span id="page-29-0"></span>Les avantages des activités en groupe sont :
	- o un **aspect social** important, plus particulièrement en début du trimestre, où la dynamique de classe se crée
	- o l'**apprentissage par les pairs**

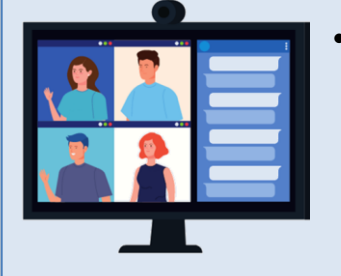

- Pendant les activités en groupe, vous pouvez demander aux étudiants de répondre à une question. Cela implique une **discussion de groupe**, un **échange d'opinions** et une **construction commune des connaissances**. Vous pouvez ensuite proposer à chaque groupe de partager le fruit de leurs échanges.
- Vous pouvez proposer à vos étudiants d'écrire leur réflexion et leurs réponses sur un **document partagé** (Google Docs, Slides, …) : ainsi, vous pouvez consulter en direct l'avancé de leur discussion et de leur réflexion
- Donnez **assez de temps** aux étudiants pour leur laisser la possibilité de prendre connaissance de l'activité, de discuter, de débattre, de s'organiser, etc. Informez-les directement du temps imparti et n'hésitez pas à ajuster l'heure si nécessaire. Avertissezles quand il reste 5 minutes.
- Pour **créer vos sous-groupes** :
	- o Faites des groupes entre 2 et 6 étudiants, selon la difficulté de la tâche
	- o Vous pouvez créer des groupes **aléatoirement**, notamment sur Zoom. Ça a l'avantage technique d'être rapide et facile. Socialement, ça rend les échanges plus dynamiques et favorise les nouvelles rencontres.
	- o Vous pouvez également **choisir les groupes** soit en conservant toujours les mêmes équipes (ce qui peut rassurer les étudiants et assurer une stabilité des échanges, mais les choses se compliquent en cas d'absents) soit en répartissant les élèves par complémentarité (selon leur réponse à un sondage, un thème commun de prédilection, des niveaux complémentaires, etc.)
- Pendant que les étudiants travaillent dans les salles de groupe :
	- o prenez une pause
	- o baladez-vous dans les différentes salles pour voir si tout va bien
	- o observez les documents partagés par les étudiants
	- o préparez la suite

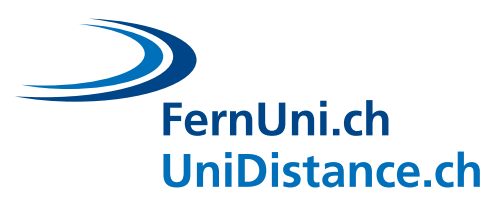

#### **4.1.5 Présenter son travail**

<span id="page-30-0"></span>• Une des manières de rendre actif les étudiants est de leur demander de faire des recherches en asynchrone sur une notion, un concept ou une particularité de votre domaine d'enseignement et de leur proposer qu'ils le présentent de manière synchrone. Cela peut également être fait sous la forme de petites **capsules vidéo** visionnées en asynchrone par les autres étudiants.

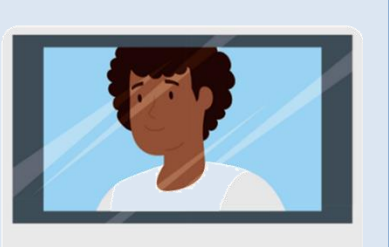

- Cette activité a plusieurs **avantages** :
	- o elle rend **actif** vos étudiants et **dynamise** votre classe virtuelle
	- o elle permet l'**apprentissage par les pairs** : répartir la recherche et la réflexion sur différentes notions entre les étudiants permet à chacun de se concentrer sur un sujet et donc de vraiment l'approfondir avant de le partager à ses camarades. Cela offre d'aller dans un degré de détails et de profondeur plus intéressant dans plusieurs domaines.
	- o elle permet de développer les **compétences de présentation et de raisonnement** de vos étudiants, qui doivent présenter de manière claire et précise et dans un temps limité une notion importante
- De plus, cette présentation demandera à vos étudiants d'entraîner leurs **compétences de recherche scientifique** : ils devront s'informer, trouver et consulter différentes ressources scientifiques, en évaluer la crédibilité et la pertinence avec leur sujet de présentation, puis en résumer et synthétiser les points clés. C'est un apprentissage important pour leurs futurs travaux de recherche.
- Vous pouvez choisir d'**évaluer** ou non cette présentation
- Pour impliquer plus directement les autres étudiants, vous pouvez aussi imaginer une **évaluation par les pairs**, qu'elle soit formative ou sommative. Vous pouvez également demander à l'étudiant qui présente de préparer à l'avance des **questions de compréhension**, qu'il pourra poser (avec un outil de sondage ou de quiz, par exemple) au fur et à mesure de sa présentation
- Notez que la présentation d'un concept ou d'une recherche peut également être proposée à des **groupes d'étudiants**, plutôt qu'individuellement

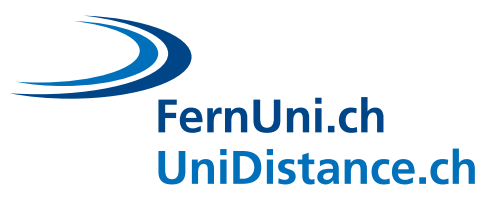

# <span id="page-31-0"></span>**4.2 Donner du rythme et du dynamisme à la classe virtuelle**

Il est important de **motiver** vos étudiants à participer : c'est le rythme que vous donnerez à votre classe virtuelle qui favorisera les **interactions**. Pour impliquer vos étudiants, laissez-leur de la place, offrez-leur des occasions d'intervenir et donnez-leur envie de le faire. Vous trouverez cidessous quelques pistes pour **maintenir l'attention** de vos étudiants dans des classes virtuelles dynamiques et pour que vos échanges soient utiles et enrichissants.

#### $\mathbf{1}$ **INTERPELLEZ, MOTIVEZ**

- Dites pourquoi ce que vous allez dire est important
- **Challengez** les étudiants sur les objectifs du cours : commencez par une activité qui leur fait prendre conscience qu'ils ne savent pas. Ils seront ensuite plus enclins à se motiver
- Faites en sorte que l'on voie votre vidéo en même temps que votre présentation : un **contact visuel** aide à maintenir l'attention et l'intérêt des étudiants
- Regardez l'objectif quand vous vous adressez à un étudiant : cela lui donnera l'impression que vous le regardez dans les yeux

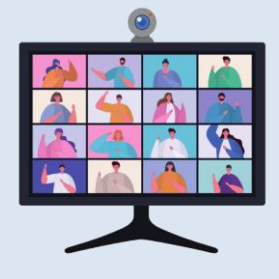

• **Interpellez les étudiants**, posez-leur des **questions**

#### **VARIEZ LES ACTIVITES**

- Changez d'activité toutes les 5 à 10 minutes et pensez à **faire des pauses**
- Ayez recours aux **différentes possibilités d'activités** de l'enseignement en ligne : courte vidéo, petit quiz, exposé, questions des étudiants, sondage, discussion, débat, activité en groupe, présentation d'un étudiant, etc. La variété permet de mieux capter et conserver l'attention des étudiants mais elle doit toujours être au service de l'apprentissage et des objectifs du cours !

#### **VARIEZ LES OUTILS**

• Utilisez les **différents outils** de l'enseignement en ligne : les sondages, les quiz, les salles de groupe, des outils de nuage de mots, le chat, etc. Utilisez ces outils pour poser des questions plus personnelles, sur la manière de s'organiser dans ses études ou encore des questions de compréhension de la matière.

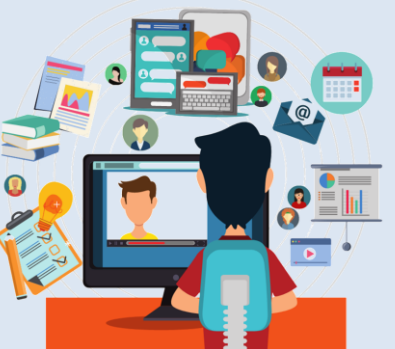

- **Partagez du contenu** en utilisant une présentation et **annotez** votre présentation selon les discussion et commentaires des étudiants
- Utilisez le **tableau blanc** de Zoom pour noter des mots-clés, ajouter les idées des étudiants ou autorisez-les directement à annoter le tableau blanc
- Utilisez un tableau blanc ou une caméra (votre téléphone) pour filmer une feuille

#### **EXEMPLES POUR RENDRE ACTIFS VOS ETUDIANTS ET DYNAMISER VOTRE COURS**

- Débutez votre classe virtuelle avec une **question d'accroche** difficile ou intrigante ou encore qui reprend une idée reçue très répandue chez vos étudiants. Cela va les intéresser et les motiver.
- Lors de l'introduction d'un **nouveau concept**, pensez à utiliser un outil de **nuage de mots** où vous demandez aux étudiants d'y inscrire deux ou trois mots-clés qui leur viennent à l'esprit par rapport à ce concept.
- Présentez une **nouvelle notion** de votre cours, à l'aide d'un document visuel puis préparer plusieurs questions sur lesquelles vos étudiants pourront réfléchir en **sousgroupes** pour approfondir cette nouvelle notion. Après un retour en plénière, laissez-leur l'opportunité de poser leurs questions à propos de ce contenu et clôturez ce chapitre, par exemple en présentant une **courte vidéo humoristique** en lien avec votre module.
- Si vous demandez aux étudiants de **lire** quelques ressources scientifiques en asynchrone, vous pouvez utiliser le **tableau blanc** de Zoom pour leur demander de noter les notions-clés qu'ils retiennent du texte lu. Interpellez nommément les étudiants pour expliquer oralement les réponses qu'ils écrivent.
- Vous pouvez utiliser un outil de **sondage** pour récolter le ressenti des étudiants sur la difficulté des ressources à travailler chez soi. Posez également quelques **questions de compréhension** pour jauger où en sont les étudiants et adapter votre enseignement. De plus, vous les incitez à travailler à la maison et à venir préparés en classe.
- Proposez à vos étudiants d'écrire dans le **chat** les difficultés ou les **questions** qu'ils auraient à propos du travail à s'approprier en asynchrone. Proposer des salles de groupe pour en discuter puis prenez le temps, après la classe virtuelle d'apporter des éléments de réponses dans un **forum**, par exemple.
- Si, lors d'un **sondage** sur une notion du cours, vous observez des avis très divergents, organisez une activité de **débat** en regroupant volontairement les étudiants ayant des avis différents dans une même salle de groupe. A la suite de cette discussion, **sondez une nouvelle fois** vos étudiants, afin d'observer s'il y a des changements dans les réponses.
- Si vous organisez une activité en **sous-groupes**, proposez à vos étudiant d'utiliser un outil collaboratif auquel vous avez accès, pour qu'ils y notent leurs réflexions. Ainsi, vous pourrez apporter, par exemple, un **indice** aux équipes qui semblent perdues ou au contraire ajouter une **difficulté supplémentaire** pour complexifier la tâche des équipes plus efficaces.

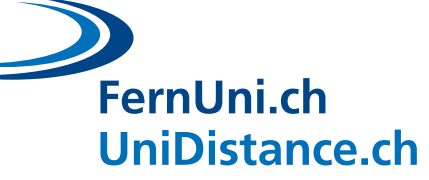

# <span id="page-33-0"></span>**5 Lier les activités synchrones et asynchrones**

Les activités synchrones et asynchrones offrent chacune des opportunités d'interaction différentes. Cherchez à proposer la manière de procéder qui offrira le plus d'avantages. Pensez également à **articuler les activités synchrones et asynchrones entre elles** : exploitez les **atouts** des interactions asynchrones pour nourrir les interactions synchrones et inversement.

# **LE SYNCHRONE ET L'ASYNCHRONE OFFRENT DES OPPORTUNITES DIFFERENTES**

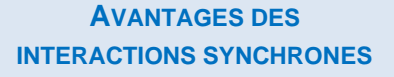

- Permet un **échange de points de vue** (débats, discussions, …) plus animé
- Offre la possibilité d'avoir une **réponse immédiate** à une questionnement
- Permet aux étudiants d'**apprendre les uns des autres**
- Donne l'opportunité à l'enseignant d'être un **facilitateur** de l'apprentissage
- Facilite l'**aspect social** de l'apprentissage en donnant à l'enseignant un côté plus humain, en renforçant le sentiment d'appartenir à un groupe et en renforçant les échanges entre les étudiants
- Permet d'obtenir un **retour des étudiants**, ce qui offre la possibilité de s'adapter

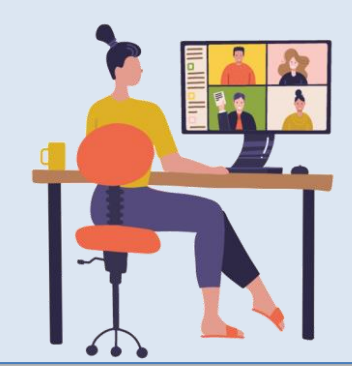

## **AVANTAGES DES INTERACTIONS ASYNCHRONES**

- Offre l'opportunité à l'étudiant de travailler quand il le souhaite, **à son rythme**, de revenir autant de fois qu'il le souhaite sur la matière, de se poser des questions, de faire des recherches, etc.
- Facilite l'acquisition de connaissances : la lecture d'ouvrages scientifiques ou de supports de cours, le visionnage de vidéo ou de conférence, etc. sont des activités qui peuvent être faites en autonomie et qui libèrent du **temps** pour des échanges plus utiles en synchrone avec l'enseignant et les autres étudiants
- Nécessite de passer par l'écrit, ce qui demande de prendre le temps de la **réflexion** et offre ainsi une réponse plus précise, **plus construite** et plus complète. Cela permet aussi de **garder une trace** des échanges d'idées et d'opinions ou encore de recourir à l'**anonymat** si nécessaire
- Offre une **flexibilité** dans les échanges (par exemple, laisser les étudiants se répondre entre eux et voir où mène la discussion avant d'intervenir).

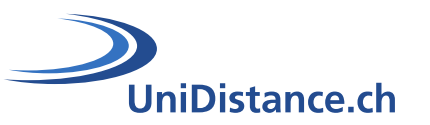

#### **EXEMPLES POUR LIER LES ACTIVITES SYNCHRONES ET ASYNCHRONES**

- Offrez des ressources et des outils pour découvrir les **connaissances théoriques** du cours en **autonomie** et profitez des échanges directs pour un temps de questions ou d'application.
- **Revenez** en classe virtuelle sur un message dans un forum, sur une idée dans le travail d'un étudiant, sur une erreur fréquente dans les discussions, …
- Demandez aux étudiants de préparer une **présentation en synchrone** d'un travail de réflexion effectué auparavant.
- Lancez un **débat** en classe virtuelle que les étudiants pourront continuer sur un **forum**.
- Proposez la **lecture d'articles scientifiques** à la maison et organisez un **temps d'échange** et de questions en synchrone.
- Commentez **individuellement** les travaux rendus en donnant des **feedbacks formatifs** et faites un **bilan général** en synchrone des bonnes idées qui sont ressorties ou des difficultés communes rencontrées.
- Créez des **quiz** sur la matière du cours ou sur une lecture et **discutez des résultats et des difficultés** en synchrone. Vous pouvez même compter les résultats des quiz intermédiaires comme petite partie de l'évaluation finale, pour encourager le travail continu et valoriser l'apprentissage.
- Vous pouvez aussi **enregistrer votre classe virtuelle** pour ensuite la rendre disponible de manière asynchrone, pour les étudiants qui souhaiteraient revenir sur un point difficile, réécouter un élément qu'ils n'auraient pas compris ou encore pour les étudiants qui n'auraient pas pu être présents à la classe virtuelle.

Voici différentes ressources et tutoriels techniques qui pourront vous aider à mettre en place les quelques conseils présentés dans ce guide. Le **module « Enseigner à UniDistance »** propose de nombreuses ressources techniques et pédagogiques pour vous aider dans la mise en place de votre enseignement à distance. Les ressources sur le **paramétrage et les fonctionnalités de Zoom** sont tirées du site officiel de support de Zoom.

# <span id="page-35-1"></span>**6.1 Parcourir le module « Enseigner à UniDistance »**

Le module « [Enseigner à UniDistance](https://moodle.fernuni.ch/course/view.php?id=46) », accessible uniquement par les équipes enseignantes d'UniDistance, est régulièrement enrichi et mis à jour.

Vous y trouverez notamment :

<span id="page-35-0"></span>**6 Ressources techniques**

- Des ressources techniques et pédagogiques sur les **classes virtuelles**
	- o [Poster pour les étudiants](https://digitalskills.unidistance.ch/quelques-gestes-pour-participer-activement-a-un-cours-a-distance/) : participer activement à un cours à distance
- Des ressources pédagogiques pour vous lancer dans la création de **[forums](https://digitalskills.unidistance.ch/forums-mise-en-place-et-participation/)**
	- o Marche à suivre pour les équipes enseignantes
	- o Poster pour les étudiants : participer efficacement à un forum
- Différents tutoriels pour **enseigner avec Moodle**
	- o Tutoriel pour créer des ateliers (activité d'évaluation par les pairs) [\(documentation officielle de Moodle\)](https://docs.moodle.org/3x/fr/Atelier)
	- o Tutoriel pour créer des forums [\(documentation officielle de Moodle\)](https://docs.moodle.org/3x/fr/Atelier)

digital **POUR CEUX QUI N'ONT PAS ACCES A CE MODULE, VOUS**  skil **TROUVEREZ LA MAJORITE DE NOS RESSOURCES TECHNIQUES ET PEDAGOGIQUES SUR NOTRE [BLOG](https://digitalskills.unidistance.ch/).**

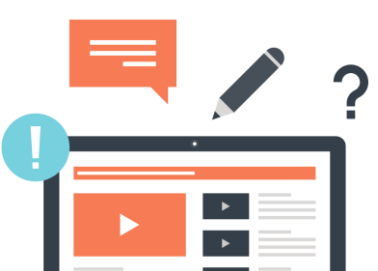

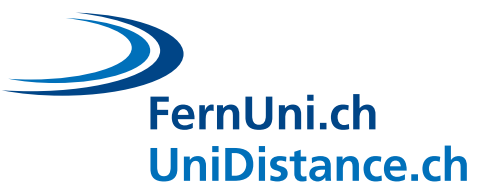

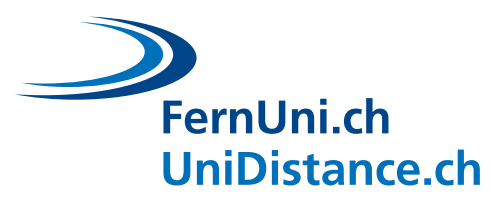

# <span id="page-36-0"></span>**6.2 Paramétrer Zoom**

#### **Paramétrer sa classe virtuelle**

Vous pouvez [choisir les réglages de votre salle virtuelle](https://support.zoom.us/hc/fr/articles/201362413-Programmer-des-r%C3%A9unions) Zoom, notamment en paramétrant les options de vidéo et d'audio des participants. C'est également ici que vous pourrez ajouter un mot de passe ou une salle d'attente à votre salle.

#### **Personnaliser son nom et sa photo**

Vous pouvez changer votre nom dans la liste des participants. Passez la souris sur votre nom, puis cliquez sur « plus » et choisissez « renommer » ou « modifier la photo de profil »

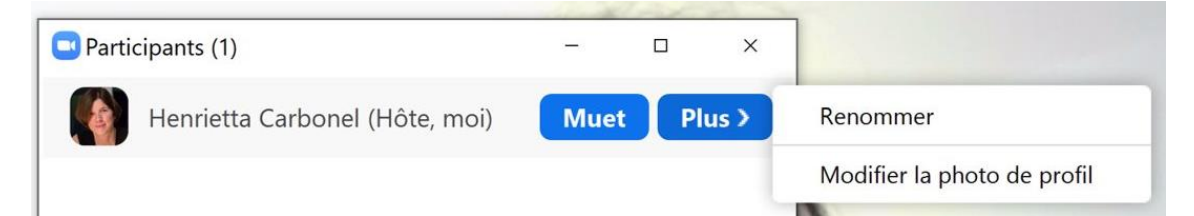

#### **Modifier l'affichage de Zoom**

Il est possible [d'afficher de différentes manières les vidéos](https://support.zoom.us/hc/fr/articles/201362323-Comment-modifier-le-format-vid%C3%A9o-) des participants à la réunion. Vous pouvez choisir le mode **galerie** qui affiche tous les participants sur le même écran. Vous pouvez également choisir le mode **intervenant**, qui affiche en grand la vidéo de la personne qui prend la parole. Lorsque quelqu'un [partage son écran,](https://support.zoom.us/hc/fr/articles/115004802843-Mode-c%C3%B4te-%C3%A0-c%C3%B4te-du-partage-d-%C3%A9cran) vous pouvez également choisir le mode d'affichage galerie ou intervenant.

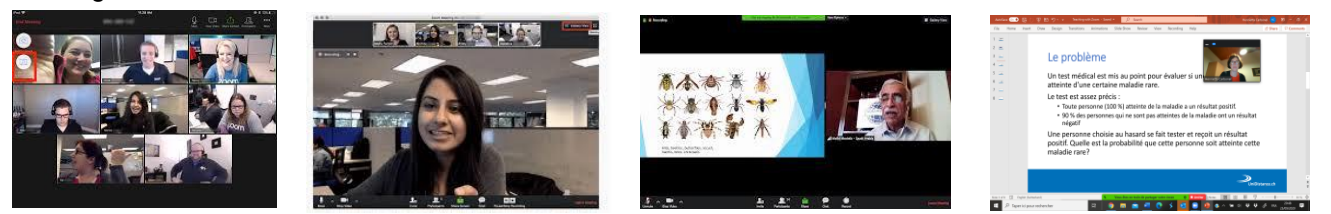

#### **Lever la main**

Dans l'onglet « participants », les étudiants trouveront une icône leur permettant de lever la main virtuellement pour vous indiquer qu'ils souhaitent participer. Cette icône n'est pas visible si vous êtes hôte ou co-hôte. Lorsqu'un participant a la main levée, son nom remonte automatiquement en haut de la liste.

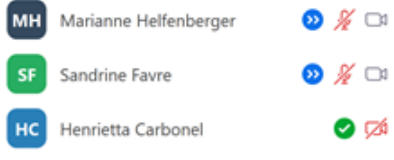

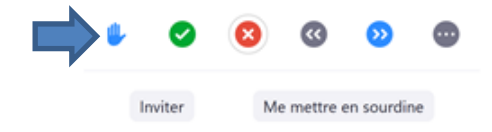

Institutionell akkreditiert gemäss HFKG Accréditation institutionnelle LEHE

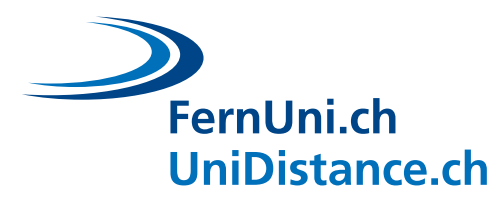

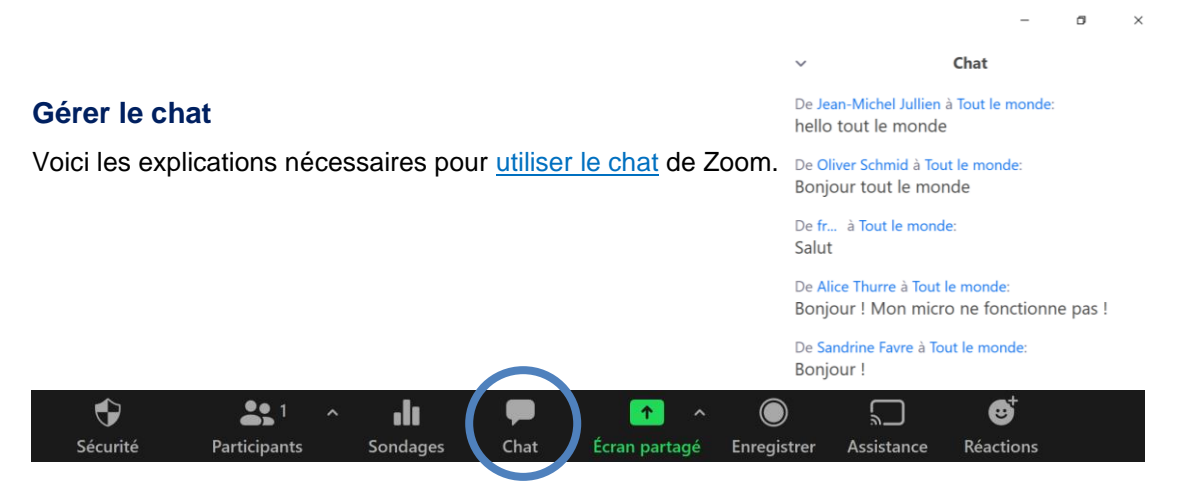

Vous pouvez également [modifier les paramètres du chat](https://support.zoom.us/hc/fr/articles/115004809306-Contr%C3%B4ler-et-d%C3%A9sactiver-la-discussion-en-r%C3%A9union) par exemple pour en contrôler l'accès.

#### **Partager un tableau blanc et autoriser les annotations**

Sur Zoom, vous avez la possibilité de [partager un tableau blanc](https://support.zoom.us/hc/fr/articles/201362153-Partager-votre-%C3%A9cran) et que chaque participant puisse y apporter des **annotations**. Pour ce faire, choisissez l'onglet « Ecran partagé » puis sélectionnez l'option « Tableau blanc ».

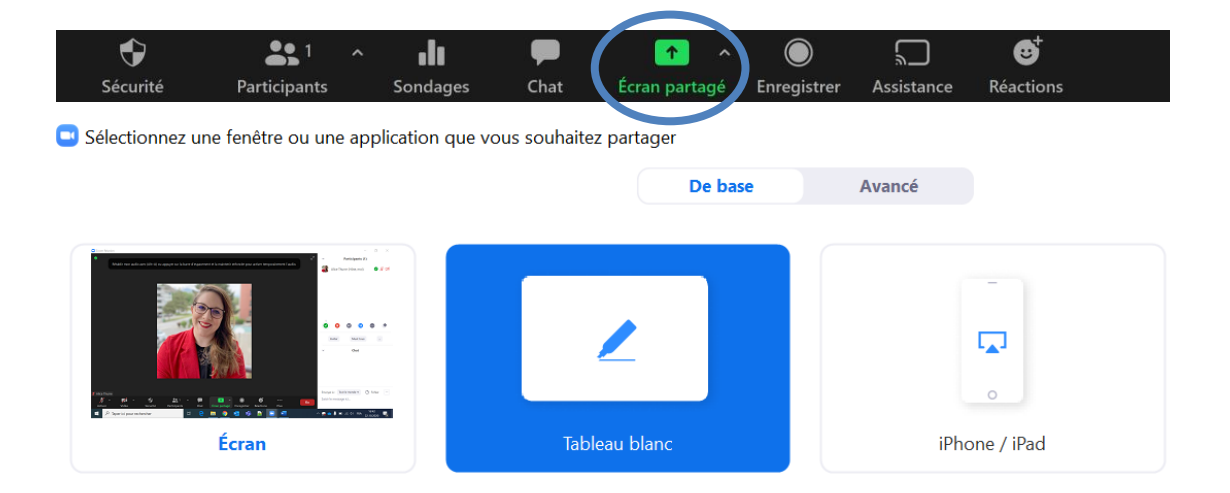

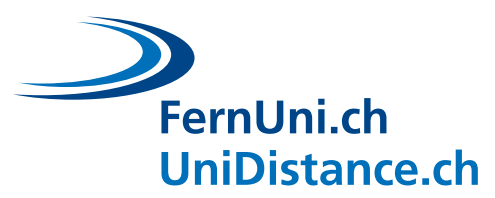

#### **Créer des salles de groupe**

Une option très intéressante de Zoom permet de diviser les participants en plusieurs groupes en créant des sous-salles. Pensez à vérifier en premier lieu que l['option des salles de groupe est](https://support.zoom.us/hc/fr/articles/206476093-Introduction-aux-Salles-de-petits-groupes)  [activée](https://support.zoom.us/hc/fr/articles/206476093-Introduction-aux-Salles-de-petits-groupes) pour votre salle puis consultez les différentes informations disponibles pour [gérer les](https://support.zoom.us/hc/fr/articles/206476313-G%C3%A9rer-les-Salles-de-petits-groupes-de-discussion-vid%C3%A9o)  [salles de groupes.](https://support.zoom.us/hc/fr/articles/206476313-G%C3%A9rer-les-Salles-de-petits-groupes-de-discussion-vid%C3%A9o)

Pour résumer le tutoriel :

1. Activez l'option dans les paramètres

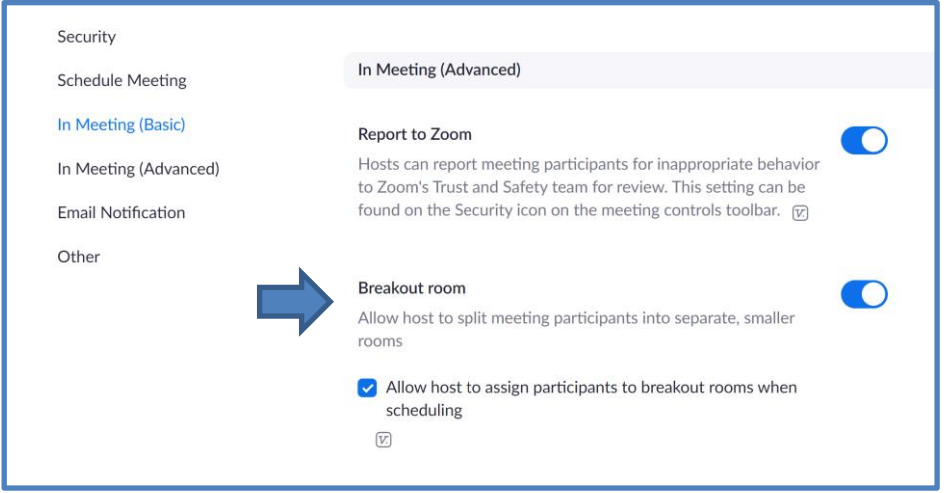

2. Créez des salles de groupes à partir de la barre d'outils de Zoom (uniquement disponible pour l'hôte). Vous pouvez choisir de regrouper les étudiants aléatoirement ou en groupes spécifiques.

Astuce : si vous souhaitez créer des groupes spécifiques, assignez les élèves à un groupe (1, 2, 3), puis demandez-leur d'ajouter le numéro avant leur nom. La liste des participants classera automatiquement les étudiants par numéro, ce qui facilitera la création des groupes.

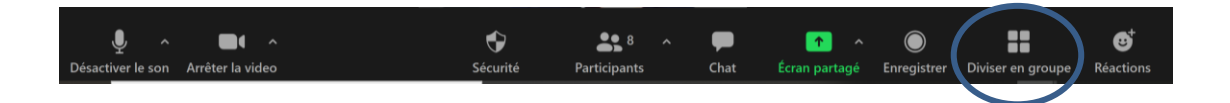

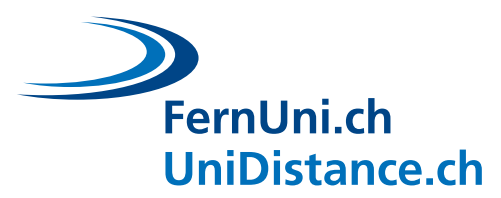

## **Créer un sondage**

Voici toutes les informations dont vous aurez besoin pour [créer un sondage](https://support.zoom.us/hc/fr/articles/213756303-Sondage-pour-les-r%C3%A9unions#%20:~%20:text=D%C3%A9marrez%20la%20r%C3%A9union%20Zoom%20programm%C3%A9e,Cliquez%20sur%20Lancer%20un%20sondage) sur Zoom. Pour résumer le tutoriel :

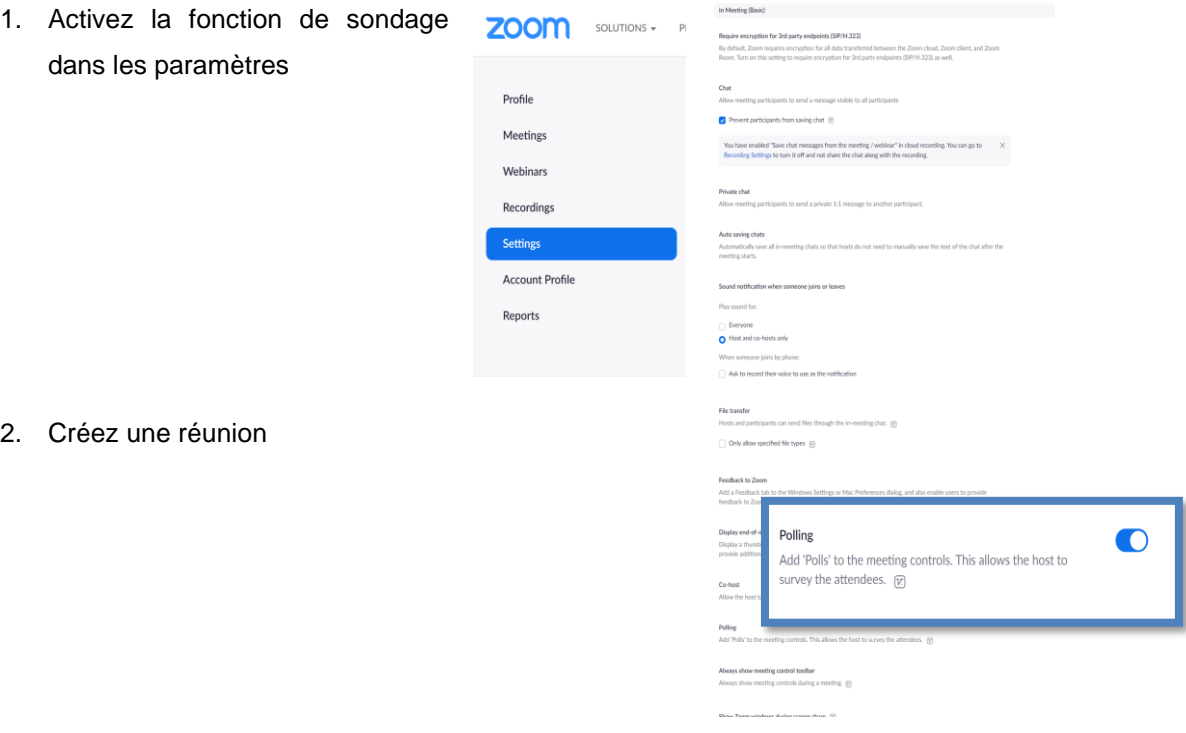

3. Ajoutez des questions de sondage à la réunion Zoom au bas de la page des paramètres de cette réunion. Vous pouvez créer différents ensembles de questions à différents moments de la classe. Vous pouvez choisir entre une ou plusieurs réponses (mais pas encore de questions à réponse ouverte).

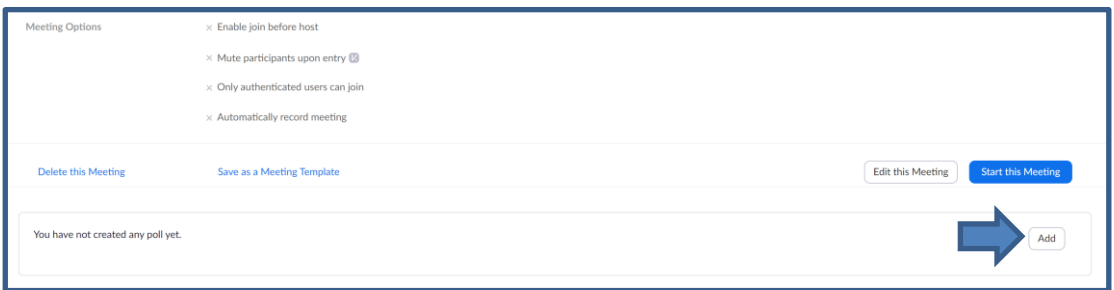

4. Démarrez le sondage directement à partir de la barre d'outils Zoom en bas de l'écran.

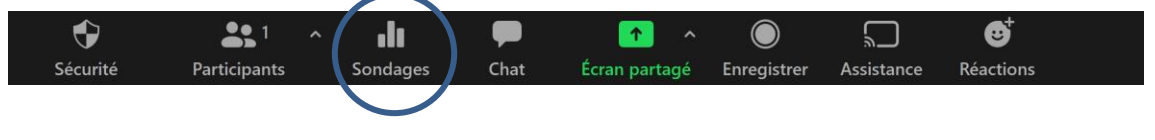

FernUni.ch

Vous pouvez également utiliser les différents boutons de l'ou participants pour sonder vos étudiants. Indiquez ce que signifient le différents symboles (le vu vert, la croix rouge, les flèches grises et le flèches bleues) et rappelez à vos étudiants comment accéder à ce boutons.

FernUni.ch

**UniDistance.ch** 

Lorsque vous êtes hôte ou co-hôte, vous voyez, au-dessus de chaqu symbole, le nombre de participants qui l'auront choisi. Ainsi, c'est un manière efficace et rapide de sonder également un groupe importa d'étudiants.

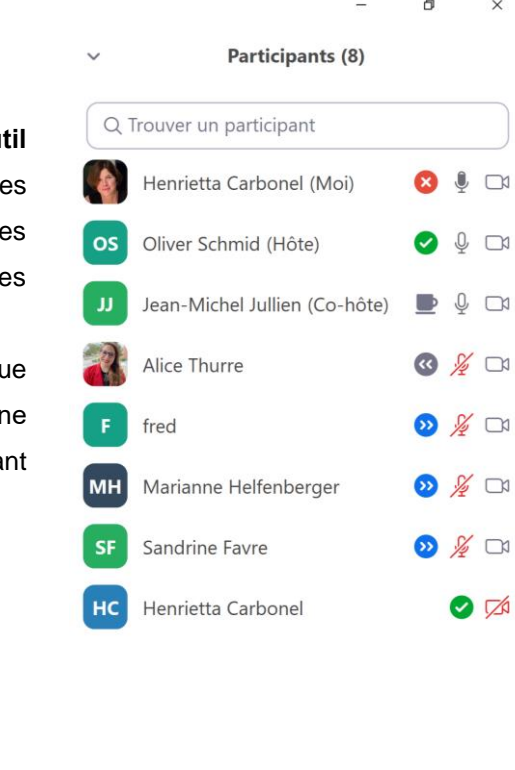

Si vous avez un petit groupe et des caméras allumées, vous pouvez même recourir à des **gestes**.

Par exemple : *« 1 doigt pour la proposition 1, 2 doigts pour la proposition 2 et 3 doigts pour la proposition 3 ».*

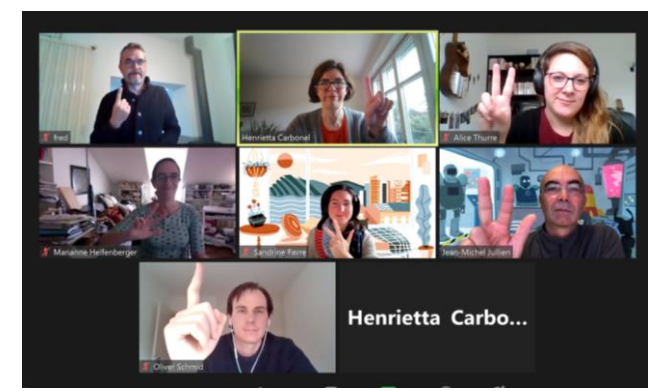

Ou encore : *« pouce en l'air si vous êtes d'accord et pouce en bas si vous n'êtes pas d'accord »*

Inviter

Me mettre en sourdine

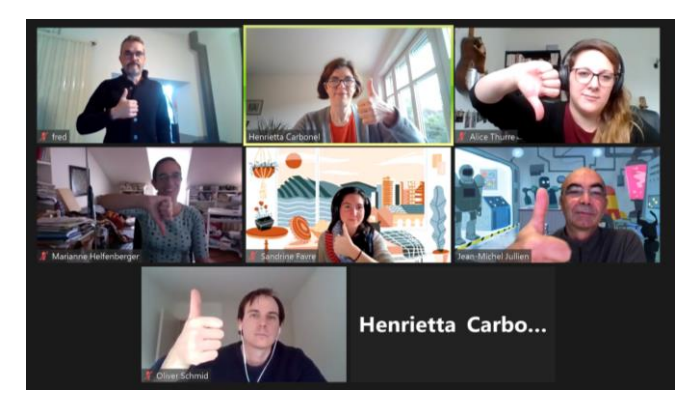

39 / 42

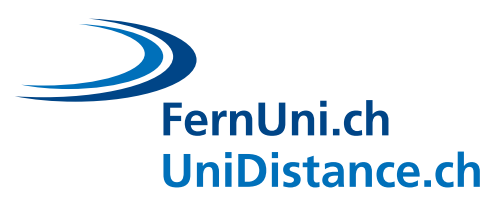

# <span id="page-41-0"></span>**6.3 Autres ressources**

## **Partager un document collaboratif**

Si vous souhaitez utiliser des outils collaboratifs, créez par exemple un Google Doc (document texte), un Google Slide (diaporama) ou un Google Sheet (feuille de calcul) puis partagez le en adaptant les paramètres de partage : autorisez « **Tous les utilisateurs disposant du lien** » à être « **Editeur** » du document.

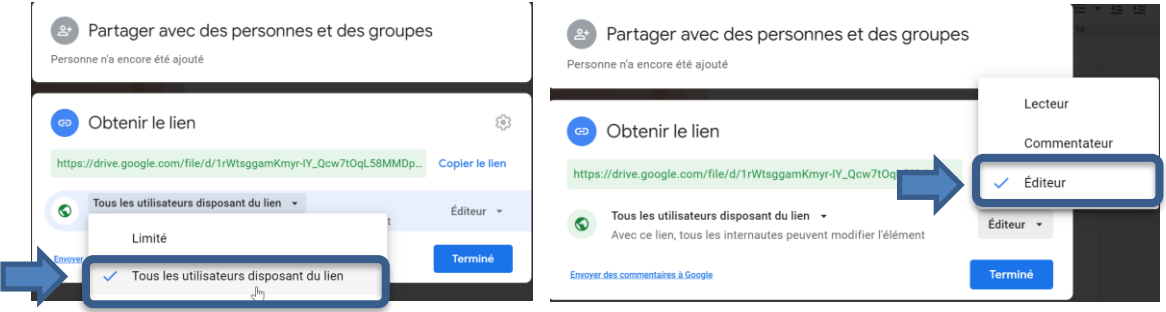

Vous pouvez créer un modèle que les étudiants remplissent ensemble. Chaque groupe peut avoir la même tâche ou examiner le problème d'un point de vue différent. Chaque groupe peut travailler sur un document différent ou sur une page différente du même document (une diapositive par groupe, par exemple).

# **Créer des nuages de mots**

Voici une ressource intéressantes qui vous présente 6 outils pour créer des [nuages de mots](https://fr.slideshare.net/idremeau/6-outils-de-cration-de-nuages-de-motscls-dynamiques) collaboratifs et dynamiques.

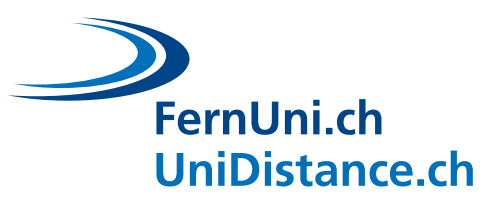

<span id="page-42-0"></span>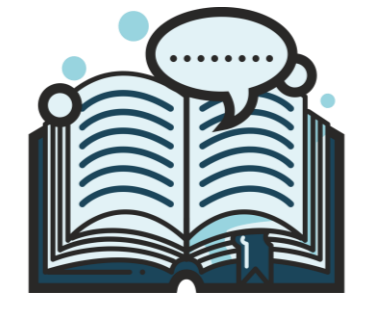

# **Références bibliographiques**

- Boettcher, J. (2019, 22 avril). Four types of discussion forums in online courses. Designing for learning.<http://designingforlearning.info/four-types-of-discussion-forums-in-online-courses/>
- Brown, P. C., Roediger, H. L. et McDaniel, M. A. (2014). *Make it Stick: The science of successful learning*.The Belknap Press of Harvard University Press.
- Galand, B. et Vanlede, M. (2004). Le sentiment d'efficacité personnelle dans l'apprentissage et la formation : quel rôle joue-t-il ? D'où vient-il ? Comment intervenir ?. *Savoirs*, *hors série*(5), 91-116. https://doi.org/10.3917/savo.hs01.0091
- Leblanc, C. et Guillemette, F. (2014). Consignes claires : travail réussi ! *Le tableau, échanges de bonnes pratiques entre enseignants de niveau universitaire,* (*3*)2.

Levy, D. (2020). *Teaching effectively with Zoom: A practical guide to engage your students and help them learn*. ISBN: 978-1-73534-081-4

- Mazur, E. (2014). *Peer Interaction. Une méthode éprouvée d'enseignement interactif.* Presses polytechniques et universitaires romandes.
- Verdy, J., Bach Khanh Doan, V. et Aribaut, G. (2020, 8 juin). *L'activité brise-glace en formation à distance.* Université de Montréal. Centre de pédagogie universitaire. [https://cpu.umontreal.ca/fileadmin/cpu/documents/enseigner\\_distance/Activite\\_brise](https://cpu.umontreal.ca/fileadmin/cpu/documents/enseigner_distance/Activite_brise-glace_form_distance_CPU_2020.pdf?fbclid=IwAR3_Zp1CjRnQHsdsK_FkuQ1SmWS0GQ5r9OB4KjTa2GI1nnRFwfSELkceDaI)[glace\\_form\\_distance\\_CPU\\_2020.pdf?fbclid=IwAR3\\_Zp1CjRnQHsdsK\\_FkuQ1SmWS0GQ5r](https://cpu.umontreal.ca/fileadmin/cpu/documents/enseigner_distance/Activite_brise-glace_form_distance_CPU_2020.pdf?fbclid=IwAR3_Zp1CjRnQHsdsK_FkuQ1SmWS0GQ5r9OB4KjTa2GI1nnRFwfSELkceDaI) [9OB4KjTa2GI1nnRFwfSELkceDaI](https://cpu.umontreal.ca/fileadmin/cpu/documents/enseigner_distance/Activite_brise-glace_form_distance_CPU_2020.pdf?fbclid=IwAR3_Zp1CjRnQHsdsK_FkuQ1SmWS0GQ5r9OB4KjTa2GI1nnRFwfSELkceDaI)
- Verenikina, I., Jones, P. et Delahunty, J. (2017). The Guide to Fostering Asynchronous Online Discussion in Higher Education. *Fostering OnLine Discussion*, 1-26. [https://doi.org/10.13140/RG.2.2.25787.26405](https://www.researchgate.net/publication/330567543_The_Guide_to_Fostering_Asynchronous_Online_Discussion_in_Higher_Education?channel=doi&linkId=5c49003b92851c22a38c169b&showFulltext=true)